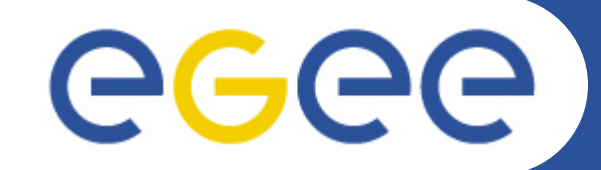

# **Entering the Grid**

Gkamas Vasileios <vgkamas@cti.gr> User Support Team <user-support@hellasgrid.gr>

**Research Academic Computer Technology Institute and Computer Engineering and Informatics, University of Patras**

**National Technical University of Athens, Athens, Greece March 8th-9th, 2010**

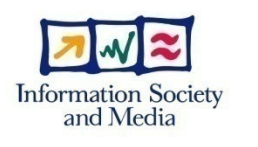

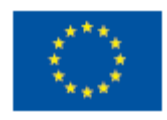

**www.eu-egee.org**

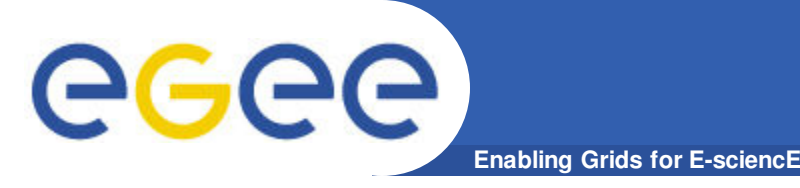

- **Ποιοι έχουν δικαίωµα εγγραφής στην υποδοµή του HellasGrid;**
- **Πως εγγράφοµαι στην υποδοµή του HellasGrid;**
- **Τι εργαλεία χρειάζονται για την πρόσβαση µου στο Grid και πως θα τα αποκτήσω;**
- **Που θα απευθυνθώ για βοήθεια;**
- **Που υπάρχει υλικό εκµάθησης και εγχειρίδια χρήσης των εργαλείων Grid;**
- **κ.α. ....**

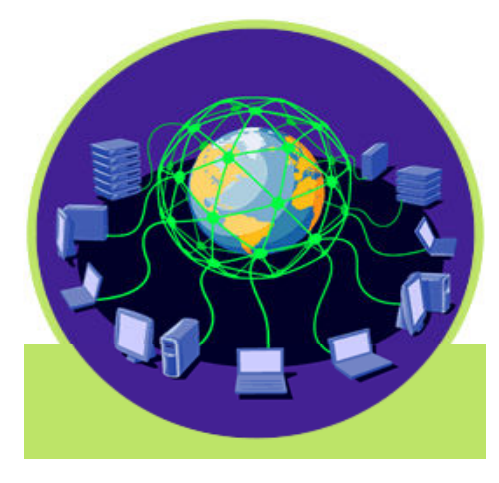

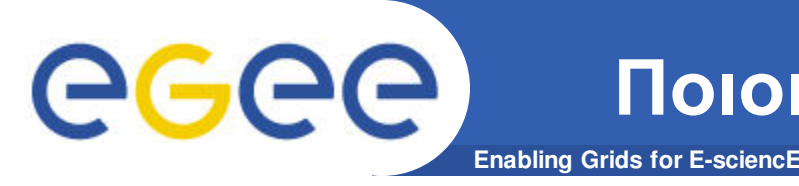

- **Γενικά όλη η Ελληνική ακαδηµαϊκή και ερευνητική κοινότητα:**
	- Πανεπιστήµια
	- Ανώτατα Τεχνολογικά Εκπαιδευτικά Ιδρύµατα
	- Ερευνητικά Κέντρα και Ινστιτούτα
- **EGEE Access Users Policy (AUP):**
	- ∆ικαίωµα πρόσβασης στην υποδοµή του Grid έχουν:
		- **Η ακαδημαϊκή ερευνητική και εκπαιδευτική κοινότητα.**
		- **Οργανισμοί χρηματοδοτούμενοι από το δημόσιο, ινστιτούτα και** ερευνητικά εργαστήρια τα οποία σχετίζονται µε την έρευνα και την εκπαίδευση.
		- § Άλλου τύπου οργανισµοί, όπως για παράδειγµα εµπορικές εταιρίες, οι οποίες συνεργάζονται στον τοµέα της ακαδηµαϊκής έρευνας και εκπαίδευσης µε τους παραπάνω οργανισµούς.

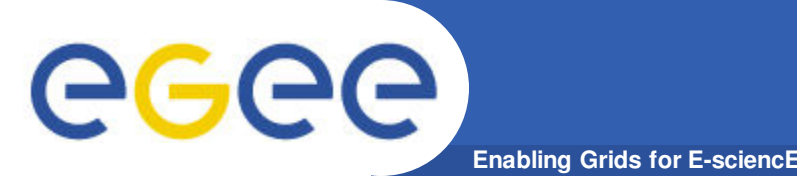

- **New experimental users: χρήστες που θέλουν να µεταφέρουν την εφαρµογή τους στο Grid ώστε να εκµεταλλευτούν την υποδοµή.**
- **New production users: χρήστες των οποίων η εφαρµογή είναι δοκιµασµένη και έτοιµη να τρέξει στην υποδοµή του Grid.**
- **Experienced production users: χρήστες που έχουν εµπειρία µε τεχνολογίες πλέγµατος, η εφαρµογή τους ήδη χρησιµοποιείται στην παραγωγή για µεγάλο χρονικό διάστηµα (High Energy Physics, Bio-Medical) και θέλουν να χρησιµοποιήσουν την περιφερειακή υποδοµή.**

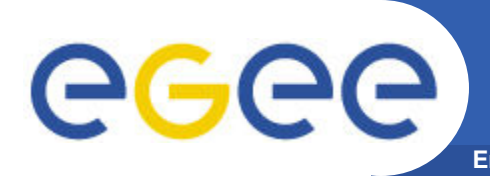

### **Enabling Grids for E-sciencE Τι χρειάζοµαι για να χρησιµοποιήσω το GRID (µε απλά λόγια)**

### Έναν υπολογιστή µε το κατάλληλο λογισµικό

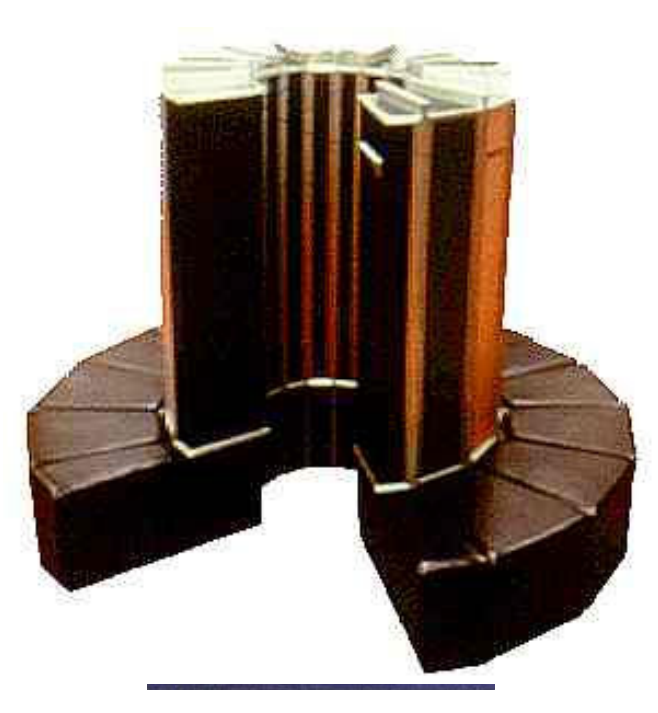

### Μια επιστηµονική οµάδα που διαθέτει πόρους και θα µε δεχθεί για να τους χρησιµοποιήσω

### Μια Ταυτότητα

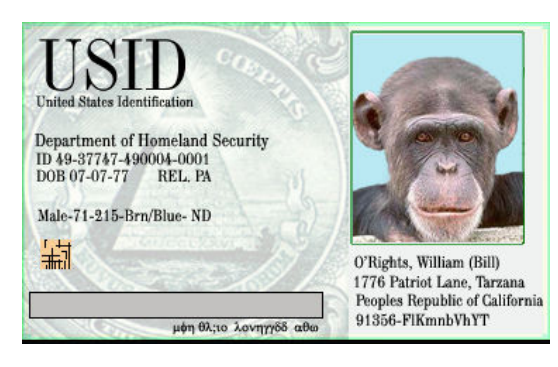

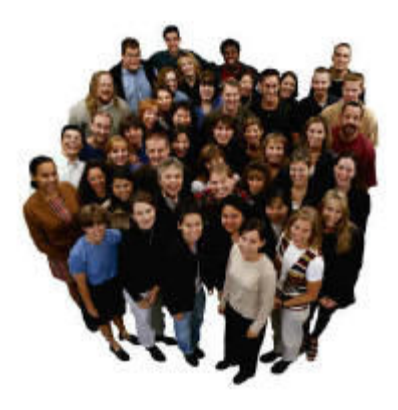

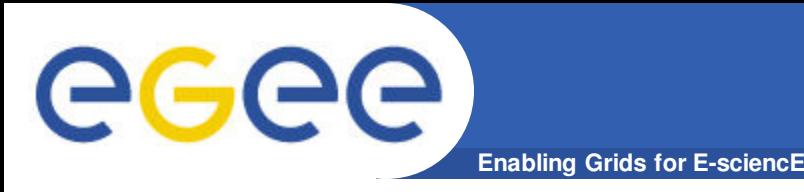

- **Για να χρησιµοποιήσει κάποιος την υποδοµή Grid του EGEE πρέπει:** 
	- Να έχει αποκτήσει ένα ψηφιακό πιστοποιητικό (Digital certificate) από µία διαπιστευµένη Αρχή Πιστοποίησης (Certification Authority – CA).
	- Να έχει πρόσβαση σε ένα User Interface (UI) µηχάνηµα.
	- Να γίνει µέλος ενός υπάρχοντος Εικονικού Οργανισµού (Virtual Organization – VO) ή να ζητήσει την δηµιουργία ενός νέου Εικονικού Οργανισµού.

• **Προσοχή! – Υπάρχουν κάποιοι κανόνες οι οποίοι πρέπει να εφαρµόζονται για να γίνει κάποιος χρήστης της υποδοµής του EGEE. Οι κανόνες αυτοί περιέχονται στο Access Usage Policy του EGEE.** 

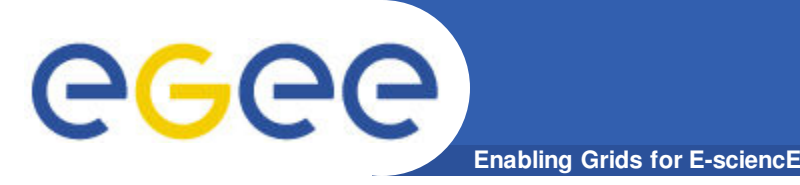

- **Ένα ψηφιακό πιστοποιητικό αποτελεί µία ηλεκτρονική ταυτότητα απαραίτητη για την πρόσβαση σας στην υποδοµή του Grid.**
- **Κάθε χρήστης έχει το δικό του προσωπικό ψηφιακό πιστοποιητικό.**
- **Τα πιστοποιητικά χρησιµοποιούνται σε κάθε διαδικασία αυθεντικοποίησης και πιστοποίησης του χρήστη.**
- **Eξασφαλίζουν την εµπιστευτικότητα και ακεραιότητα των δεδοµένων που µεταδίδονται στο δίκτυο, την στιγµή που εργάζεστε στο Grid.**
- **Τα ψηφιακά πιστοποιητικά εκδίδονται από διαπιστευµένες Αρχές Πιστοποίησης - Certification Authorities (CAs). Σε κάθε χώρα που συµµετέχει στο έργο του EGEE υπάρχει και µία CA.**

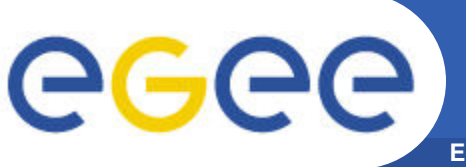

- **Enabling Grids for E-sciencE**
- **Το λογισµικό του EGEE χρησιµοποιεί Κρυπτογραφία ∆ηµοσίου Κλειδιού σε όλες τις διαδικασίες ασφάλειας, ταυτοποίησης και απόδοσης δικαιωµάτων.**
- **Τα ψηφιακά πιστοποιητικά που χρησιµοποιούνται ακολουθούν το πρότυπο X.509v3.**
- **Στην Ελλάδα υπεύθυνη για την έκδοση πιστοποιητικών είναι η Αρχή Πιστοποίησης HellasGrid-CA που λειτουργεί στο Αριστοτέλειο Πανεπιστήµιο Θεσσαλονίκης.**
	- http://www.grid.auth.gr/pki/hellasgrid-ca-2006/
- **Προσοχή!: Το ψηφιακό πιστοποιητικό είναι αυστηρά προσωπικό. ∆εν πρέπει να διαµοιράζετε τo ιδιωτικό κλειδί του πιστοποιητικού σας. Επίσης να µην αποκαλύπτεται το συνθηµατικό του πιστοποιητικού σας.**

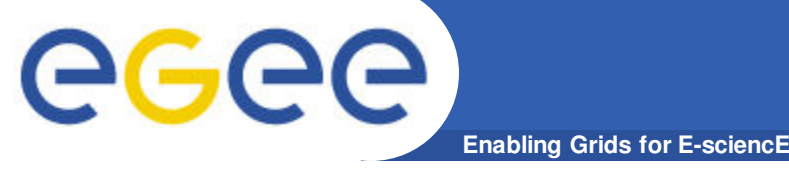

- 
- **Ένα UI δεν είναι τίποτε άλλο από ένα Linux µηχάνηµα το οποίο έχει εγκατεστηµένο όλο το απαραίτητο λογισµικό πελάτη, τα APIs και εργαλεία που απαιτούνται για την ανάπτυξη και εκτέλεση εφαρµογών στο πλέγµα.**
- **Αποτελεί τη διεπαφή και το σηµείο πρόσβασης ενός χρήστη στο Grid.**
- **Για να χρησιµοποιήσετε το Grid θα πρέπει να αποκτήσετε λογαριασµό σε κάποιο µηχάνηµα UI.**
- **Οι επιλογές που έχετε είναι:**
	- Να εγκαταστήσετε το δικό σας UI.
	- Να αποκτήσετε πρόσβαση στο τοπικό UI που ενδέχεται να έχει στηθεί στον οργανισµό σας.
	- Να δηµιουργηθεί ένας προσωπικός σας λογαριασµός στο catch-all UI του κόµβου HG-01-GRNET (Isabella).

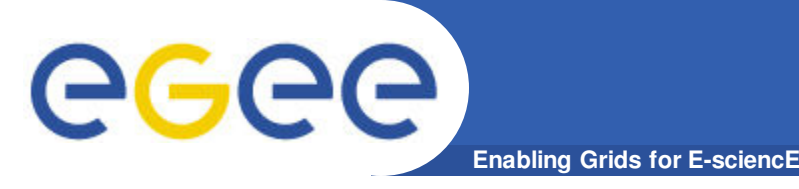

- **Εικονικός Οργανισµός (Virtual Organization VO): Οντότητα η οποία αντιστοιχεί σε έναν συγκεκριµένο οργανισµό ή οµάδα ατόµων οι οποίοι εργάζονται στο ίδιο ερευνητικό πεδίο.**
- **Η συµµετοχή ενός χρήστη σε έναν VO συνεπάγεται την απόδοση συγκεκριµένων δικαιωµάτων στον χρήστη.**
	- Πρόσβαση σε κοινόχρηστα αρχεία δεδοµένων
	- Πρόσβαση σε συγκεκριµένους πόρους (υπολογιστικούς και αποθηκευτικούς) που έχουν δεσµευτεί στο VO
	- Πρόσβαση σε συγκεκριµένα πακέτα λογισµικού
- **Λίστα των υπαρχόντων VOs που έχουν δηµιουργηθεί στα πλαίσια του έργου EGEE**
	- http://cic.gridops.org/index.php?section=home&page=volist
- **Για τις ανάγκες των LHC πειραµάτων του CERN έχουν δηµιουργηθεί οι αντίστοιχοι εικονικοί οργανισµοί**

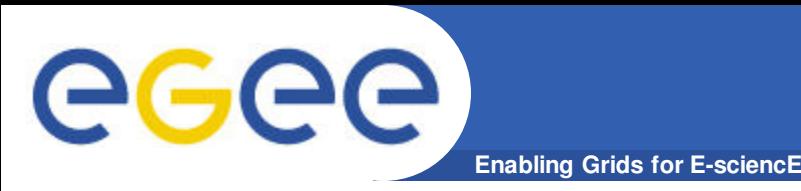

- **ATLAS VO**
	- Το ATLAS αποτελεί πείραµα φυσικής σωµατιδίων µε σκοπό την εξερεύνηση της θεµελιώδους φύσης της ύλης και των βασικών δυνάµεων που διαµορφώνουν το σύµπαν.
	- Home page: https://www.racf.bnl.gov/docs/howto/grid/voatlas
	- VO manager contact: project-lcg-vo-atlas-admin@cern.ch

### • **CMS VO**

- Το CMS αποτελεί πείραµα µε σκοπό την µελέτη του υποθετικού Higgs µποζονίου και την δοκιµή διαφόρων αναπόδεικτων µοντέλων θεµελιώδους δοµής της ύλης.
- Home page: https://lcg-voms.cern.ch:8443/vo/cms/vomrs
- VO manager contact: project-lcg-vo-cms-admin@cern.ch

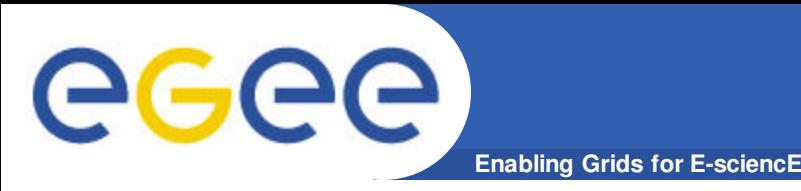

### • **ALICE VO**

- To ALICE αποτελεί πείραµα µε σκοπό την µελέτη της φυσικής της ισχυρά αλληλεπιδραστικής ύλης σε ακραίες ενεργειακά πυκνότητες, όπου αναµένεται η δηµιουργία µίας νέας δοµής ύλης, το quarkgluon plasma.
- Home page: http://aliweb.cern.ch/offline/
- VO manager contact: project-lcg-vo-alice-admin@cern.ch

### • **LHCb VO**

- Το LHCb αποτελεί πείραµα Φυσικής Υψηλών Ενεργειών το οποίο µελετά τις παραµέτρους της CP παραβίασης στον Large Hadron Collider (LHC) του CERN.
- Home page: http://lhcb-comp.web.cern.ch/lhcb-comp/
- VO manager contact: project-lcg-vo-lhcb-admin@cern.ch

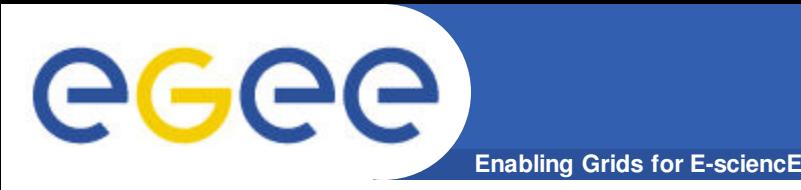

# **VOs σχετικά µε το LHC (3)**

### • **Dteam VO**

- Ανήκουν τα µέλη της οµάδας διαχείρισης της πλεγµατικής υποδοµής του CERN η οποία είναι υπεύθυνη για την ανάπτυξη και λειτουργία του υπολογιστικού περιβάλλοντος του LHC
- Στις ευθύνες της οµάδας περιλαµβάνονται η υποστήριξη χρηστών, συστηµάτων και λειτουργιών πλέγµατος
- Home page: http://it-div-gd.web.cern.ch/it-div-gd
- VO Manager contact: project-lcg-vo-dteam-admin@cern.ch

### • **SixTrack VO**

- Αποτελεί πρόγραµµα που εξοµοιώνει τα µόρια που κινούνται γύρω από το LHC µε σκοπό την µελέτη της σταθερότητας της τροχιάς τους.
- Home page: http://sixtrack.web.cern.ch/SixTrack/
- VO manager contact: -

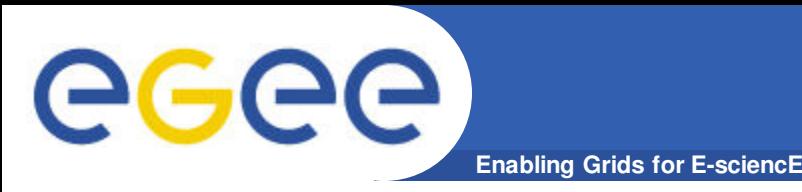

### • **Biomed VO**

- Σχετίζεται µε εφαρµογές βιοπληροφορικής, επεξεργασίας ιατρικών εικόνων, ανακάλυψης φαρµάκων και γενικότερα επεξεργασίας βιοιατρικών δεδοµένων τα οποία απαιτούν κάποια υποδοµή υπολογιστικού πλέγµατος για την επεξεργασία τους.
- Home page: http://egee-na4.ct.infn.it/biomed/
- VO Manager contact: legre@clermont.in2p3.fr
- **ESR VO**
	- Καλύπτει ερευνητικά πεδία σε σχέση µε την Γη, τους Ωκεανούς και την Ατµόσφαιρα
	- Home page: http://esr.knmi.nl/twiki/bin/view/ESR/WebHome
	- VO manager contact: project-egee-vo-esr-admin@cern.ch

### • **CompChem VO**

- Σχετίζεται µε εφαρµογές υπολογιστικής χηµείας. Επικεντρώνεται στην ανάπτυξη ενός Grid-based European Molecular Simulator (GEMS).
- Home page: http://compchem.unipg.it/start.php
- VO manager contact: Osvaldo Gervasi, osvaldo@unipg.it

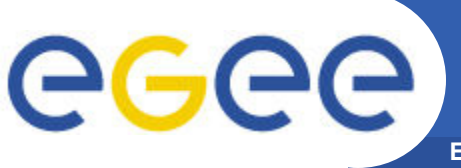

## **South Eastern Europe VO**

- **Για την εξυπηρέτηση των τοπικών χρηστών και την επιτάχυνση και απλοποίηση της διαδικασίας εισαγωγής νέων χρηστών στην υποδοµή του EGEE, η EGEE-SEE federation δηµιούργησε τον δικό της VO ο οποίος ονοµάζεται SEE-VO.**
- **Αυτός ο VO αποτελεί τον πιο κατάλληλο VO για τους χρήστες της Νοτιοανατολικής Ευρώπης, οι οποίοι δεν είναι κατάλληλοι για να ενταχθούν σε κάποιον από τις υπάρχοντες VOs του EGEE ή δεν µπορούν να δηµιουργήσουν το δικό τους VO.**

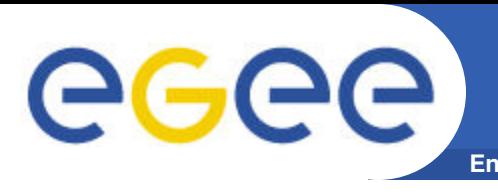

- **Η διαδικασία εγγραφής και πρόσβασης στην υποδοµή του HellasGrid έχει απλοποιηθεί.**
- **Η όλη διαδικασία έχει ενσωµατωθεί στον παρακάτω δικτυακό τόπο:**
	- https://access.hellasgrid.gr/
- **Μέσω του συγκεκριµένου δικτυακού τόπου µπορεί ένας υποψήφιος χρήστης να εγγραφεί στην υποδοµή του HellasGrid καθώς και να:**
	- αιτηθεί την έκδοση ενός ψηφιακού πιστοποιητικού,
	- αιτηθεί πρόσβαση σε ένα User Interface και
	- εγγραφεί στον εικονικό οργανισµό που εξυπηρετεί τους χρήστες της Νοτιανατολικής Ευρώπης.

**Enabling Grids for E-sciencE Εγγραφή στην υποδοµή του HellasGrid (1)**

• **Για την έκδοση ψηφιακού πιστοποιητικού απαιτείται πρώτα η εγγραφή σας στην υποδοµή του HellasGrid:**

– https://access.hellasgrid.gr/register/registration\_form

- **Με την συµπλήρωση της φόρµας εγγραφής θα σας αποσταλεί ένα ενηµερωτικό µήνυµα στον λογαριασµό του ηλεκτρονικού ταχυδροµείου σας το οποίο θα σας ενηµερώνει ότι τα στοιχεία σας έχουν καταχωρηθεί επιτυχώς στον κατάλογο του HellasGrid και θα σας ζητηθεί να επιβεβαιώσετε την παραλαβή του µηνύµατος.**
- **Σε περίπτωση που δεν επιβεβαιώσετε την παραλαβή του µηνύµατος εντός 7 ηµερών, η εγγραφή σας θα διαγραφεί αυτόµατα από το σύστηµα εγγραφών του HellasGrid.**

egee **Εγγραφή στην υποδοµή του HellasGrid (2)**

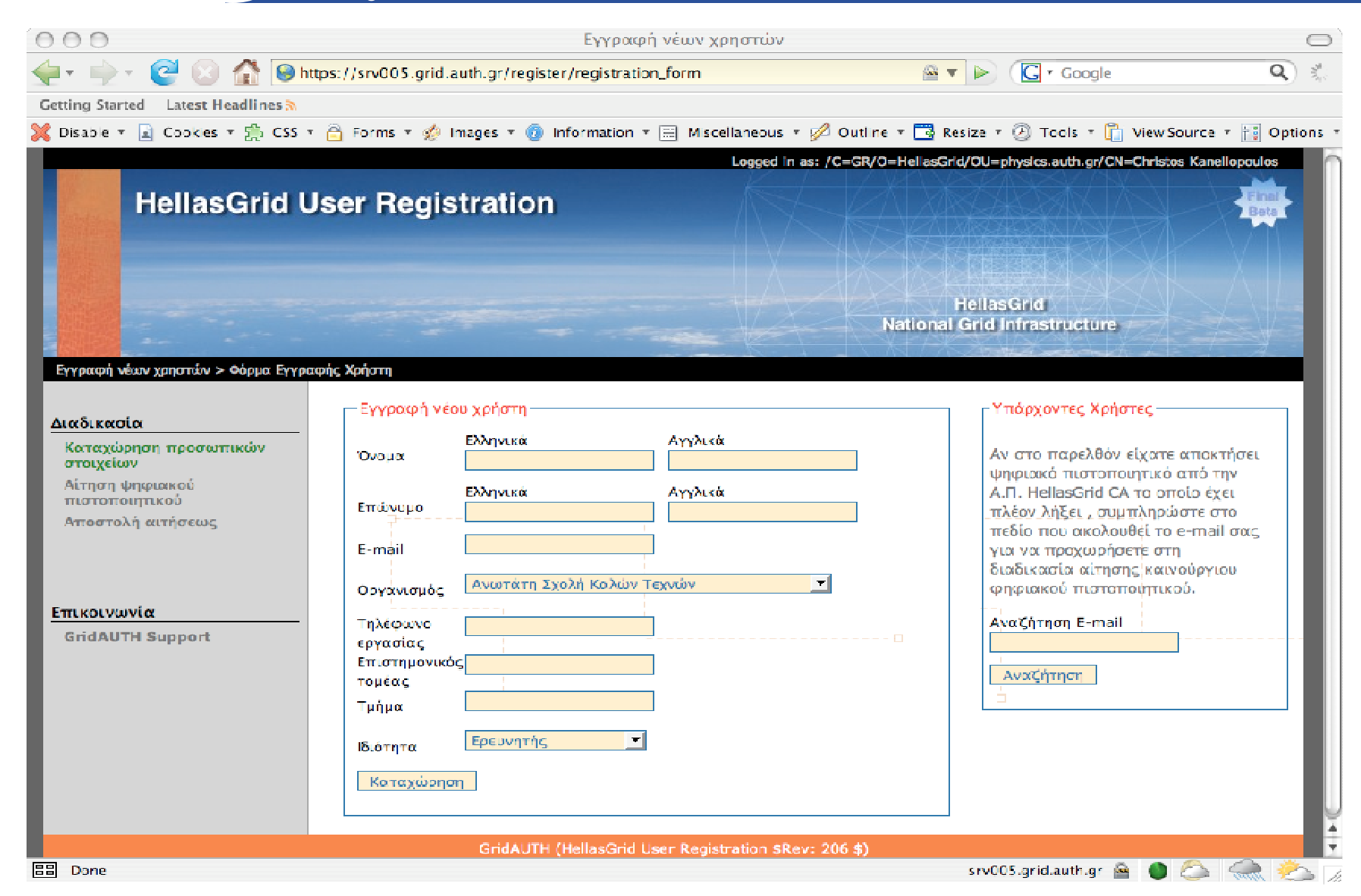

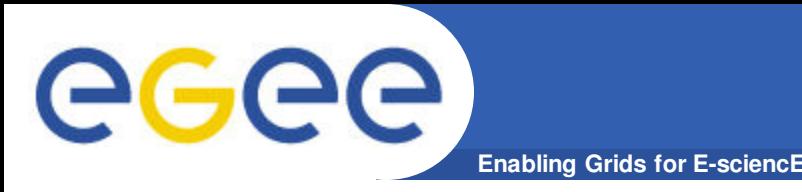

- **Εφόσον καταχωρηθούν µε επιτυχία τα προσωπικά σας στοιχεία ακολούθως θα µπορείτε να αιτηθείτε την έκδοση του ψηφιακού πιστοποιητικού.**
- **Αρχικά θα σας ζητηθεί να εγκαταστήσετε στον browser σας το πιστοποιητικό της Αρχής Πιστοποίησης HellasGrid CA.**
- **Στην συνέχεια µπορείτε να προχωρήσετε στην δηµιουργία του προσωπικού σας κλειδιού και στην αποστολή της αίτησης στην Αρχή Πιστοποίησης.**
- **Ανάλογα µε τον τύπο browser που έχετε εγκατεστηµένο θα σας εµφανιστούν δύο επιλογές.**
- **Εναλλακτικά παρέχεται η δυνατότητα δηµιουργίας του προσωπικού κλειδιού και της αντίστοιχης αίτησης πιστοποιητικού σε κάποιο User Interface.**
- **Με το που αποσταλεί η αίτησή σας στην Αρχή Πιστοποίησης του HellasGrid θα σας αποσταλεί ένα ενηµερωτικό e-mail.**

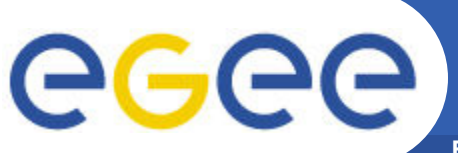

### **Αίτηση έκδοσης ψηφιακού πιστοποιητικού (2)**

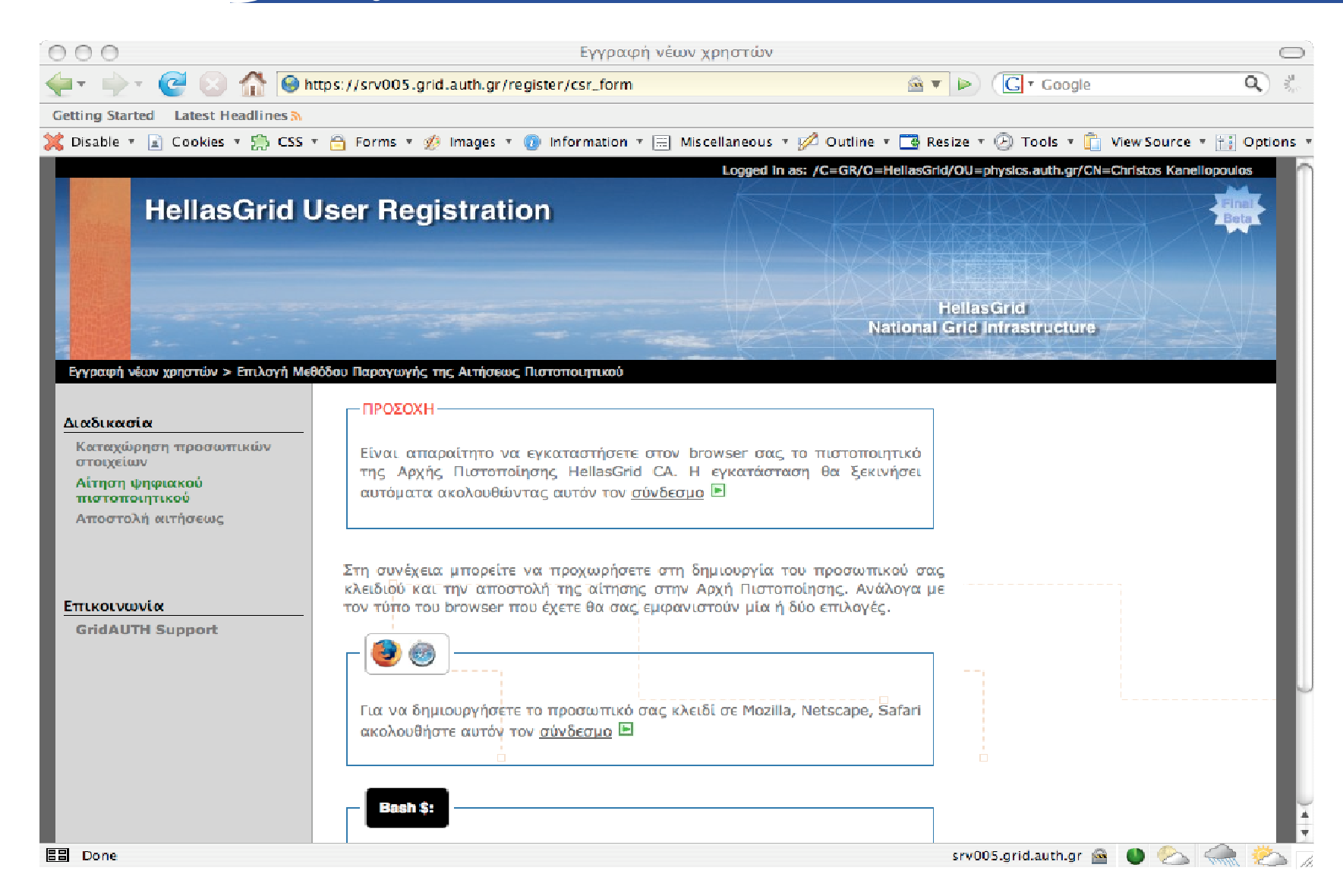

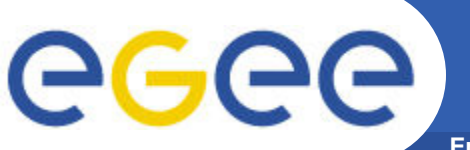

### **Αίτηση έκδοσης ψηφιακού πιστοποιητικού (3)**

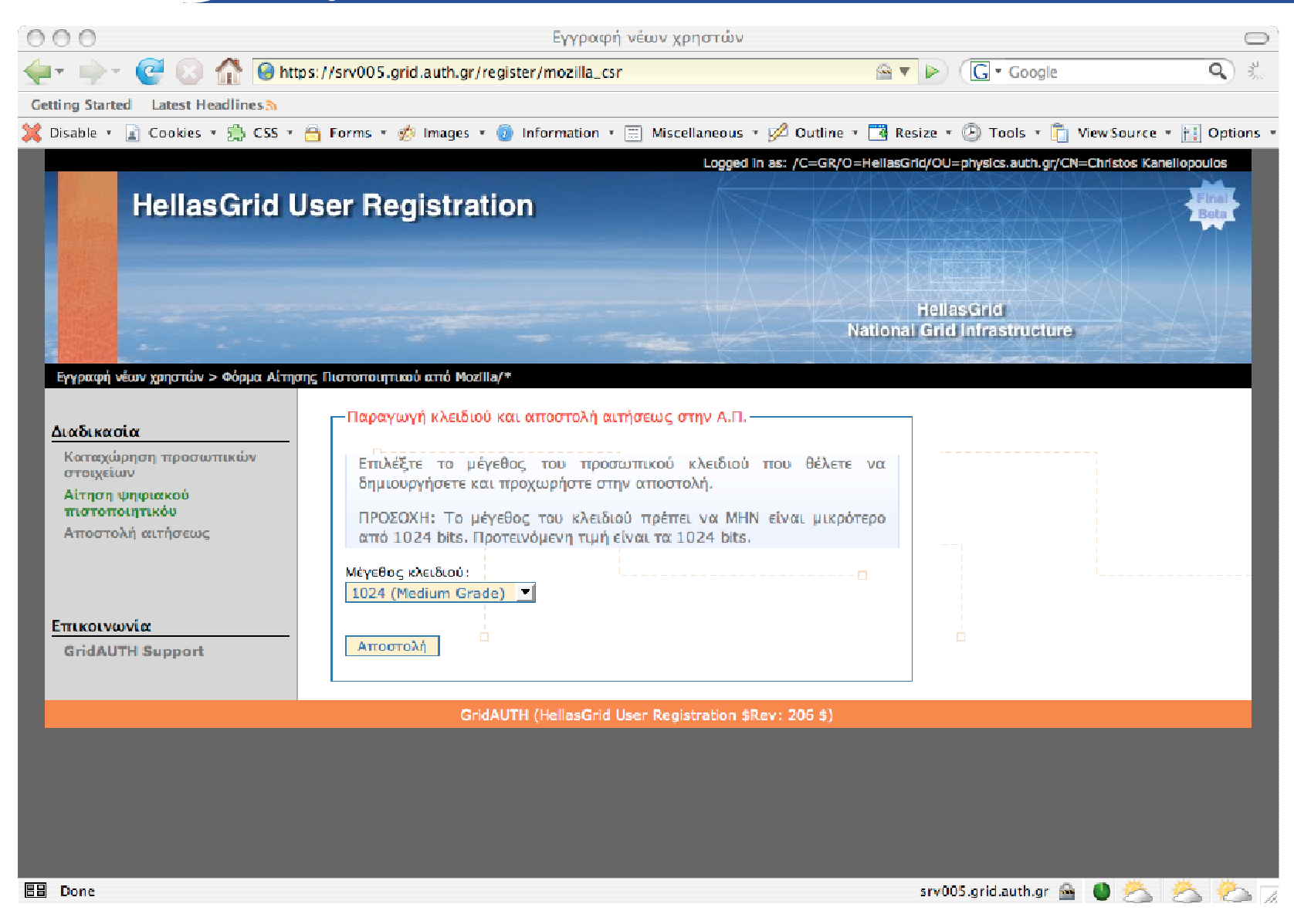

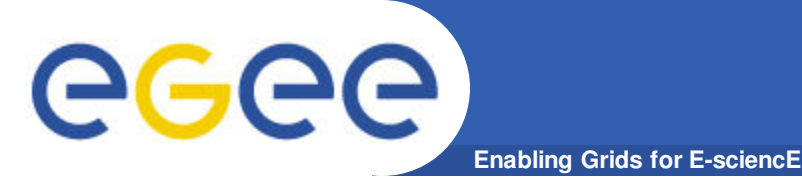

- **Όταν παραλάβετε το ενηµερωτικό µήνυµα θα πρέπει να προσέλθετε στην κατάλληλη Αρχή Ταυτοποίησης του HellasGrid και να προσκοµίσετε τα παρακάτω έγγραφα:**
	- την αστυνοµική ταυτότητα ή το διαβατήριό σας,
	- κάποιο έγγραφο που να πιστοποιεί την σχέση σας µε τον οργανισµό
	- µια εκτύπωση του email που σας στάλθηκε
- **Αρχή Ταυτοποίησης: Αρχή η οποία θα επιβεβαιώσει τα στοιχεία σας και το δικαίωµα πρόσβασης σας στην υποδοµή του HellasGrid.**
- **Λίστα µε τις υπάρχουσες Αρχές Ταυτοποίησης του HellasGrid:**

– http://www.grid.auth.gr/pki/hellasgrid-ca-2006/ra/

- **Στην περίπτωση που δεν υπάρχει κάποια Αρχή Ταυτοποίησης η οποία θα µπορούσε να σας εξυπηρετήσει θα πρέπει να απευθυνθείτε στην catch-all Αρχή Ταυτοποίησης του A.Π.Θ.**
	- hg-catch-all@grid.auth.gr

### **Αίτηση έκδοσης ψηφιακού πιστοποιητικού (5)**

**Enabling Grids for E-sciencE**

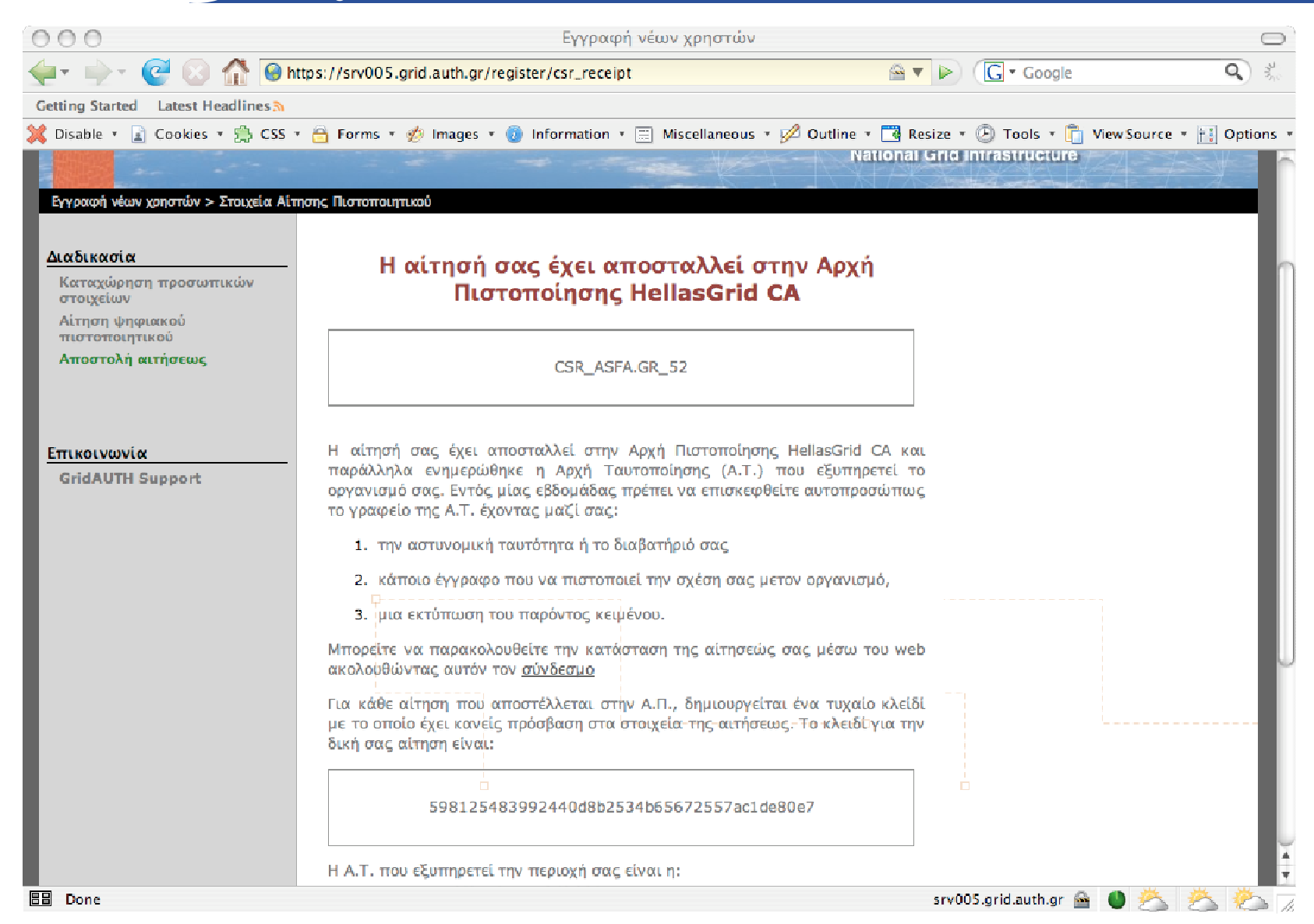

GGGG

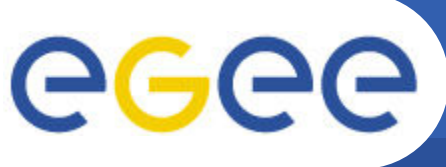

## **Έλεγχος κατάστασης αίτησης έκδοσης πιστοποιητικού (1)**

#### **Enabling Grids for E-sciencE**

### • **Μπορείτε ανά πάσα στιγµή να ελέγχεται την κατάσταση στην οποία βρίσκεται η αίτηση έκδοσης του ψηφιακού πιστοποιητικού σας.**

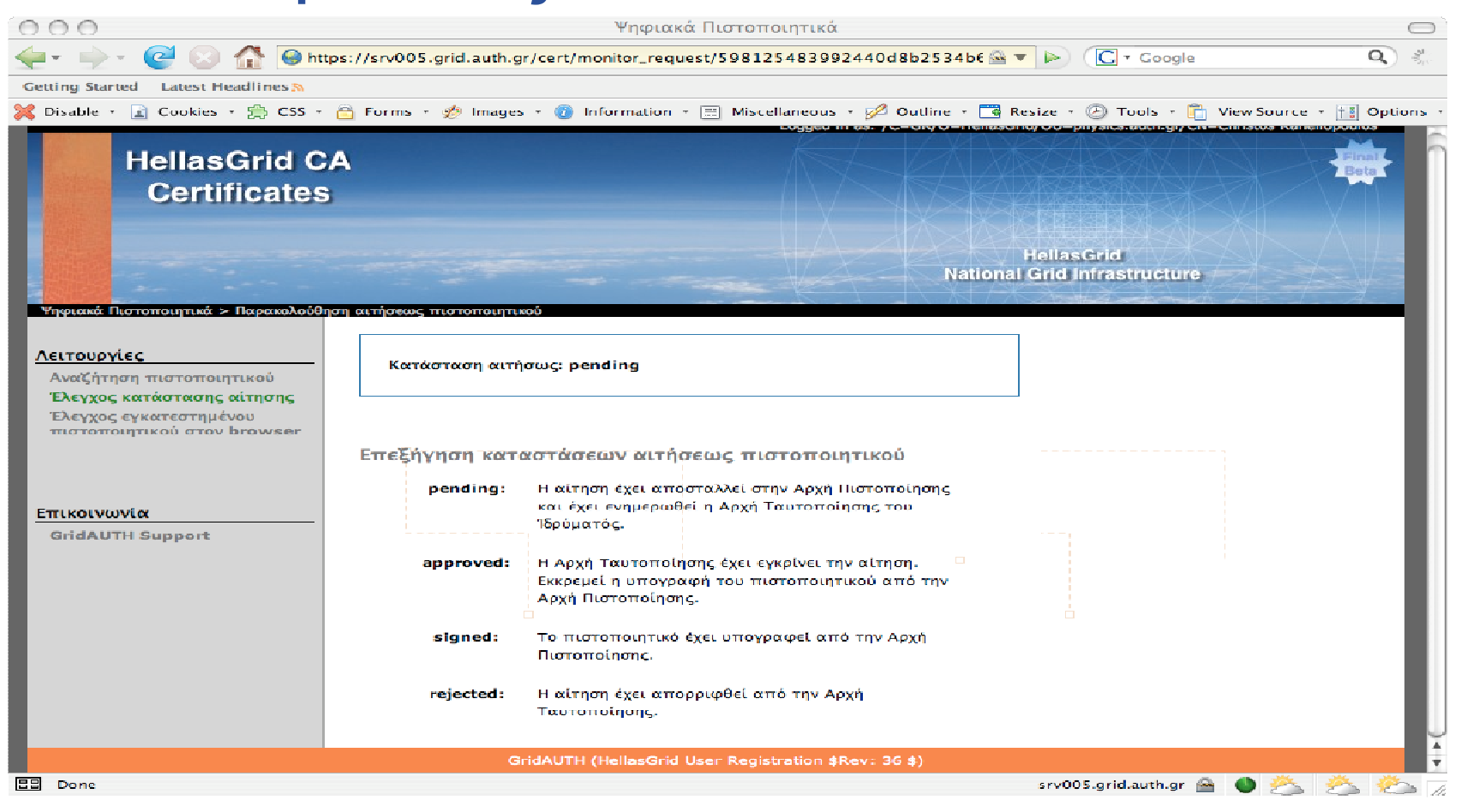

#### EGEE-III INFSO-RI-222667 **24**

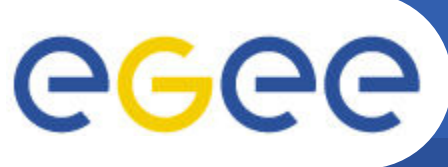

## **Έλεγχος κατάστασης αίτησης έκδοσης πιστοποιητικού (2)**

**Enabling Grids for E-sciencE**

• **Μόλις η κατάσταση αίτησης έκδοσης του ψηφιακού πιστοποιητικού γίνει signed, το ψηφιακό πιστοποιητικό σας έχει υπογραφεί και µπορείτε να το κατεβάσετε.**

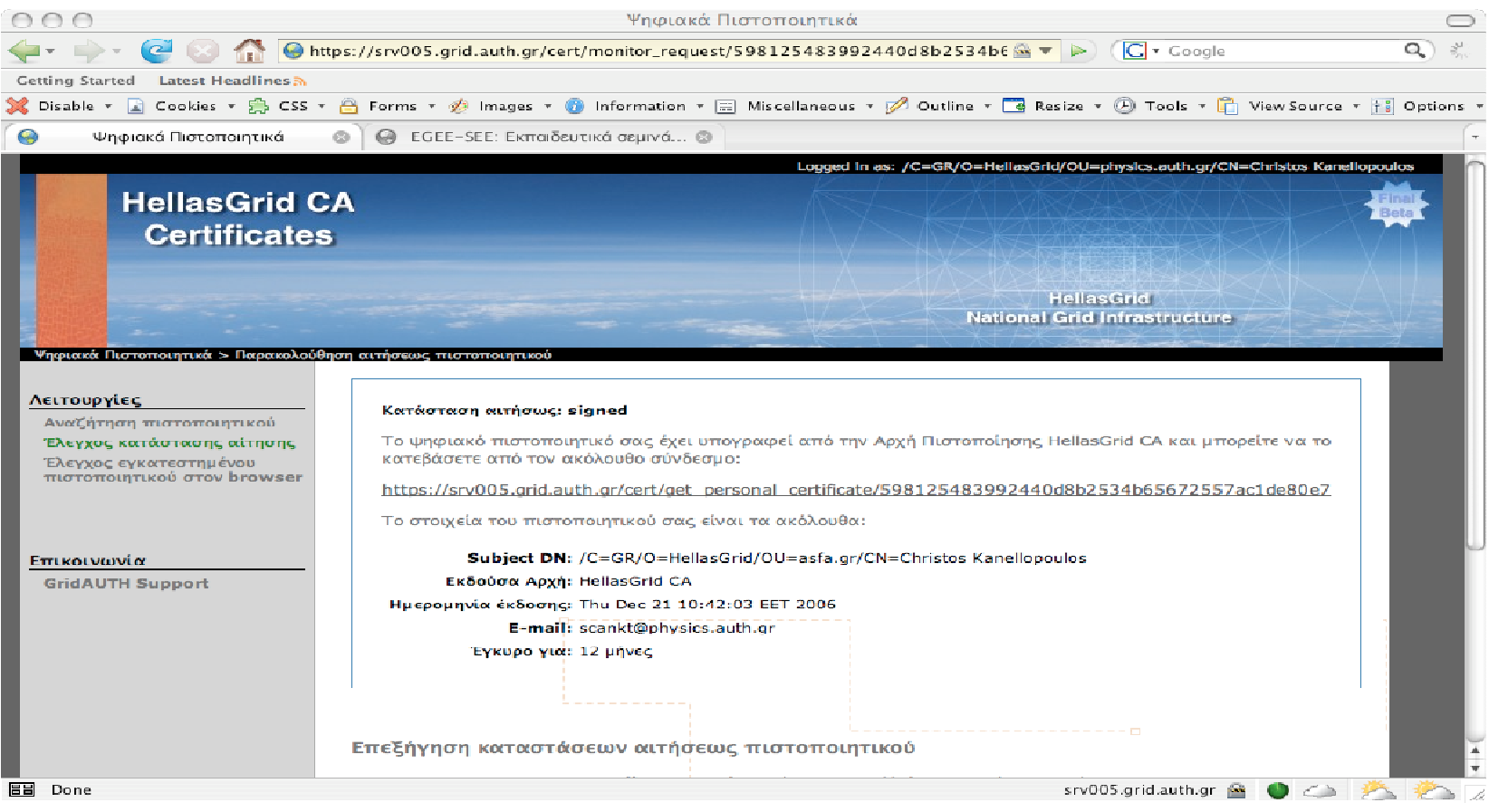

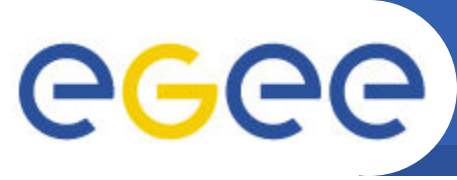

## **Εγκατάσταση πιστοποιητικού στον browser**

**Enabling Grids for E-sciencE**

• **Με το που υπογραφεί το ψηφιακό πιστοποιητικό σας θα πρέπει να το εγκαταστήσετε στον browser σας και να αποδεχτείτε τους όρους χρήσης του.**

#### Λειτουργίες

Αναζήτηση πιστοποιητικού Έλεγχος κατάστασης αίτησης Έλεγχος εγκατεστημένου πιστοποιητικού στον browser

Ψηφιακά Πιστοποιητικά > Προσωπικό πιστοποιητικό

#### Επικοινωνία

**GridAUTH Support** 

#### Εγκατάσταση Ψηφιακού πιστοποιητικού

Το ψηφιακό πιστοποιητικό σας έχει υπογραφεί από την Αρχή Πιστοποίησης HellasGrid CA και μπορεί να χρησιμοποιηθεί για χρονικό διάστημα ενός έτους.

Για να αποκτήσετε το ψηφιακό πιστοποιητικό σας πρέπει:

- · Να εγκαταστήσετε το ψηφιακό πιστοποιητικό σας στον browser σας
- Να αποδεχτείτε τους όρους χρήσης του ψηφιακού πιστοποιητικού

Εγκατάσταση Ψηφιακού πιστοποιητικού

Η παραγωγή της αιτήσεως για ψηφιακό πιστοποιητικό έγινε μέσω browser. Για να εγκαταστήσετε το ψηφιακό πιστοποιητικό σας πρέπει να χρησιμοποιήσετε τον ίδιο υπολογιστή και τον ίδιο browser από τον οποίο πραγματοποιήσατε τη διαδικασία της αιτήσεως. Για να ολοκληρωθεί η διαδικασία της εγκατάστασης του ψηφιακού πιστοποιητικού ακολουθήστε τον σύνδεσμο Εγκατάσταση πιστοποιητικού στον browser.

#### Αποδοχή Όρων Χρήσης Πιστοποιητικού

Πρέπει εντος 7 εργάσιμων ημερών να ολοκληρώσετε την διαδικασία αποδοχής των όρων χρήσης του ψηφιακού σας πιστοποιητικού. Σε περίπτωση που το διάστημα παρέλθει το ψηφιακό πιστοποιητικό θα ανακληθεί αυτόματα.

ΠΡΟΣΟΧΗ: Πρέπει να έχετε εγκαταστήσει επιτυχώς το ψηφιακό πιστοποιητικό σας στον browser. Μπορείτε να το επιβεβαιώσετε στην άκόλουθη σελίδα: Έλεγχος εγκατεστημένου πιστοποιητικού στον browser

GridAUTH (HellasGrid User Registration \$Rev: 36 \$)

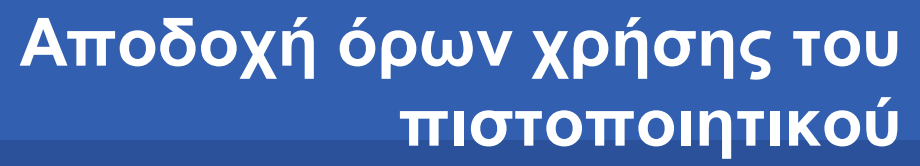

**Enabling Grids for E-sciencE**

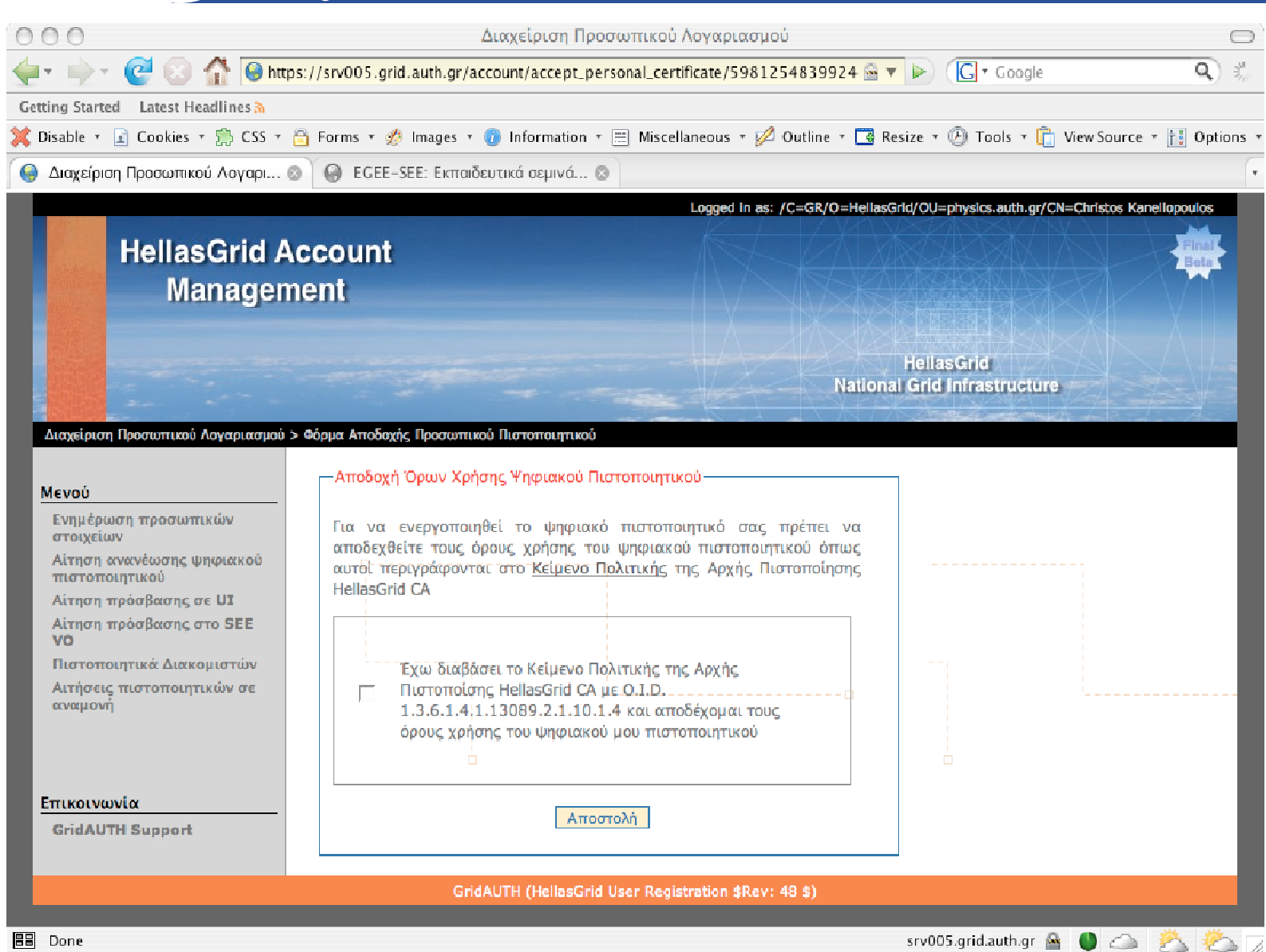

#### EGEE-III INFSO-RI-222667 **27**

GGGG

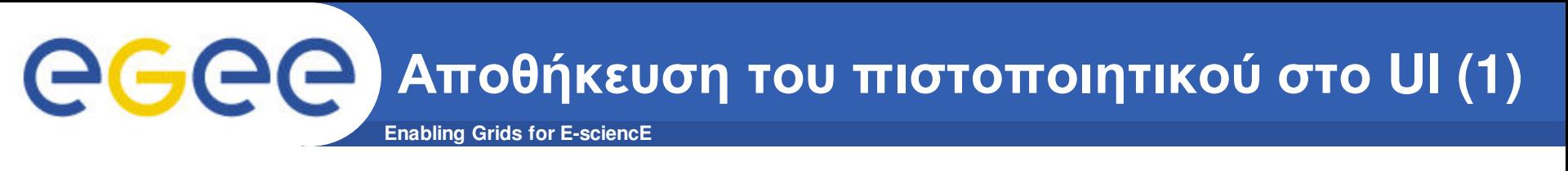

- **Μέχρι στιγµής ο χρήστης έχει αποθηκεύσει το ψηφιακό πιστοποιητικό του στον web browser που χρησιµοποιεί.**
- **Για να µπορέσει όµως να χρησιµοποιήσει την υποδοµή του Grid θα πρέπει το ψηφιακό πιστοποιητικό να αποθηκευτεί και στο User Interface στο οποίο ο χρήστης έχει λογαριασµό.**
- **Το πιστοποιητικό µπορεί να βρίσκεται σε ένα από τα δύο παρακάτω formats: PEM (extension .pem) και PKCS12 (extension .pfx).**
- **Στις περισσότερες περιπτώσεις το πιστοποιητικό είναι αποθηκευµένο στον browser σε .p12 format.**
- **Για να χρησιµοποιηθεί στο Grid θα πρέπει το πιστοποιητικό να µετατραπεί σε .pem format**
- **Η διαδικασία αυτή περιλαµβάνει τα παρακάτω βήµατα.**

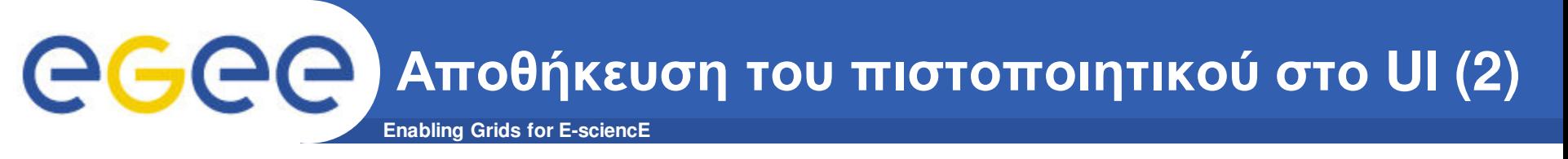

- **Ο χρήστης θα πρέπει να κάνει export το πιστοποιητικό από τον browser τοπικά στον υπολογιστή του σε .p12 format.**
	- http://www.grid.auth.gr/pki/hellasgrid-ca-2006/documents/
- **Ο χρήστης αντιγράφει το ψηφιακό πιστοποιητικό από τον υπολογιστή του στο home κατάλογο στο UI του.**
- **Ο χρήστης µετατρέπει το πιστοποιητικό και το ιδιωτικό κλειδί σε .pem format κάνοντας χρήση των δύο παρακάτω openssl εντολών**
	- openssl pkcs12 -nocerts \
		- -in mycertificate.pfx  $\setminus$
		- -out ~user/.globus/userkey.pem
	- openssl pkcs12 -clcerts -nokeys \
		- -in mycertificate.pfx  $\setminus$
		- -out ~user/.globus/usercert.pem
	- όπου:
		- § mycertificate.pfx είναι το πιστοποιητικό σε .pfx format (αρχείο εισόδου)
		- § userkey.pem είναι το ιδιωτικό κλειδί σε .pem format(αρχείο εξόδου)
		- § usercert.pem είναι το ψηφιακό πιστοποιητικό σε .pem format (αρχείο εξόδου)

**Enabling Grids for E-sciencE Αποθήκευση του πιστοποιητικού στο UI (3)**

- **Η πρώτη openssl εντολή παίρνει σαν είσοδο το πιστοποιητικό σας σε .pfx format (mycertificate.pfx) και δηµιουργεί το ιδιωτικό κλειδί σε .pem format (userkey.pem).**
- **Η δεύτερη openssl εντολή παίρνει σαν είσοδο το πιστοποιητικό σας σε .pfx format (mycertificate.pfx) και δηµιουργεί το σε πιστοποιητικό σε .pem format (usercert.pem).**
- **Το ~ user πρέπει να εγκατασταθεί µε το µονοπάτι στο home κατάλογό σας.**
- **Το ιδιωτικό κλειδί και το πιστοποιητικό αποθηκεύονται στο .globus directory.**
- **θα πρέπει στο ιδιωτικό κλειδί να αποδοθούν δικαιώµατα read µόνο στον ιδιοκτήτη του και στο ψηφιακό πιστοποιητικό να αποδοθούν δικαιώµατα read σε κάθε χρήστη.**
	- cd. globus
	- chmod 444 usercert.pem
	- chmod 400 userkey.pem

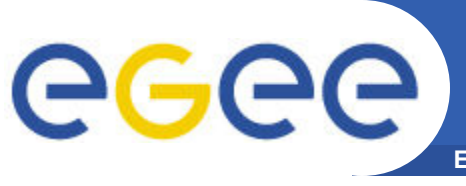

**Enabling Grids for E-sciencE ∆ιαδικασία δηµιουργίας προσωπικού κλειδιού και αίτησης πιστοποιητικού σε ένα UI (1)**

- **Παρέχεται η δυνατότητα η αίτηση πιστοποιητικού να δηµιουργηθεί στο User Interface του χρήστη.**
- **Αρχικά συνδέεστε στον λογαριασµό σας στο UI και πληκτρολογείτε την παρακάτω εντολή**

**\$ grid-cert-request –int**

- **Θα σας ζητηθεί να πληκτρολογήσετε ένα συνθηµατικό (password) για την προστασία του ιδιωτικού σας κλειδιού.**
- **Ακολούθως θα σας ζητηθεί να δώσετε κάποια προσωπικά δεδοµένα σας.**
	- Country Name (2 letter code) [GR]:
	- Level 0 Organization [HellasGrid]:
	- Level 0 Organizational Unit [isabella.grnet.gr]:
	- Name (e.g., John M. Smith) [ ]:

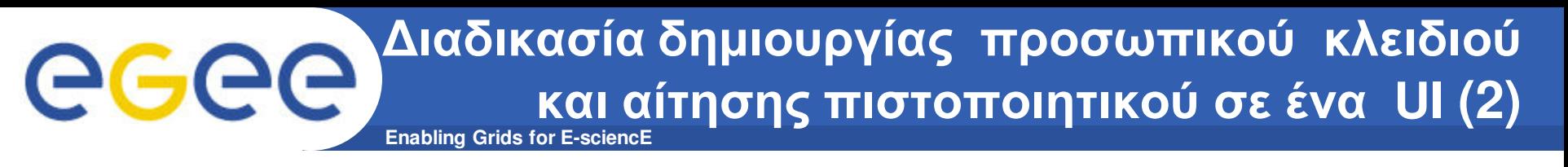

- **Κατά την διαδικασία αυτή δηµιουργείται ένας .globus κατάλογος µέσα στον \$HOME κατάλογο ο οποίος περιέχει τα ακόλουθα αρχεία:**
	- userkey.pem: περιέχει το ιδιωτικό κλειδί που θα συσχετιστεί µε το πιστοποιητικό του χρήστη
	- usercert\_request.pem: περιέχει την αίτηση για την έκδοση του πιστοποιητικού (το δηµόσιο κλειδί)
	- usercert.pem: αποτελεί το αρχείο στο οποίο θα αντιγραφεί το πραγµατικό ψηφιακό πιστοποιητικό όταν παραληφθεί
- **Το περιεχόµενο της αίτησης πρέπει να αντιγραφεί στην φόρµα αίτησης πιστοποιητικού:**
	- https://access.hellasgrid.gr/account/manual\_csr

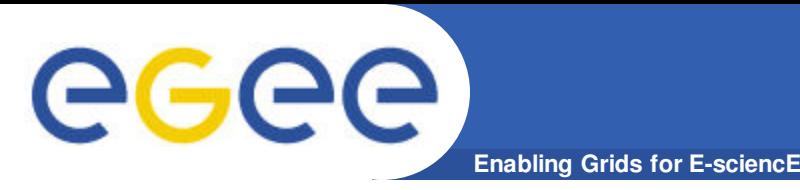

### • **Έλεγχος πιστοποιητικού**

– openssl verify -CApath /etc/grid-security/certificates ˜/.globus/usercert.pem

/home/vgkamas/.globus/usercert.pem: OK

- **Έλεγχος αντιστοίχησης ιδιωτικού κλειδιού µε το ψηφιακό πιστοποιητικό:**
	- grid-proxy-init –verify

Your identity: /C=CH/O=CERN/OU=GRID/CN=John Doe

Enter GRID pass phrase for this identity:

Creating proxy ................................. Done

ERROR: Couldn't verify the authenticity of the user's credential to generate a proxy from.

Use -debug for further information.

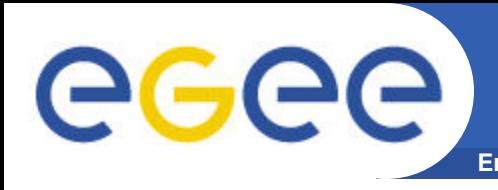

- **Ανάκτηση πληροφορίας σχετικά µε το θέµα του πιστοποιητικού:**
	- grid-cert-info –subject

/C=GR/O=HellasGrid/OU=cti.gr/CN=Vasilis Gkamas

- **Ανάκτηση πληροφορίας σχετικά µε την ηµεροµηνία ισχύος του πιστοποιητικού:**
	- grid-cert-info –enddate
		- Jul 3 11:06:34 2008 GMT
- **Ανάκτηση πληροφορίας σχετικά µε την Αρχή Πιστοποίησης που εξέδωσε το πιστοποιητικό:**
	- grid-cert-info –issuer

/C=GR/O=HellasGrid/OU=Certification Authorities/CN=HellasGrid CA 2006

- **Ανάκτηση συγκεντρωτικής πληροφορίας σχετικά µε το ψηφιακό πιστοποιητικό**
	- grid-cert-info

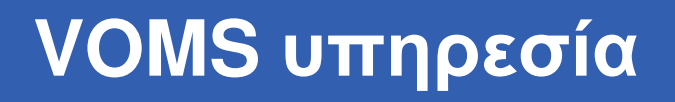

**Enabling Grids for E-sciencE**

- **Η υπηρεσία Virtual Organization Membership Service (VOMS) αποτελεί ένα σύστηµα το οποίο επιτρέπει σε ένα proxy πιστοποιητικό να έχει επεκτάσεις που περιέχουν πληροφορίες σχετικά µε τον VO, τις οµάδες στις οποίες ανήκει ο χρήστης, και τους ρόλους του χρήστη.**
- **Το πιστοποιητικό που δηµιουργείται µε αυτόν τον τρόπο έχει by default διάρκεια 12 ωρών**
- **∆ηµιουργία VOMS proxy** 
	- voms-proxy-init -voms <vo>
- **Εκτύπωση πληροφορίας σχετικά µε το VOMS proxy** 
	- voms-proxy-info -all

eeee

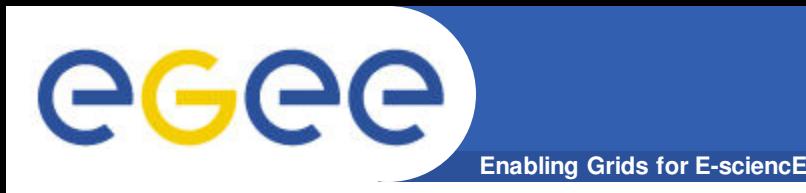

- **Εάν επιθυµείτε να έχετε proxy πιστοποιητικά µεγαλύτερης διάρκεις µπορείτε να χρησιµοποιήσετε την MyProxy υπηρεσία**
- **By default, το long-term proxy που δηµιουργείται από την MyProxy υπηρεσία, διαρκεί µία εβδοµάδα και τα proxies που δηµιουργούνται από αυτό διαρκούν 12 ώρες.**

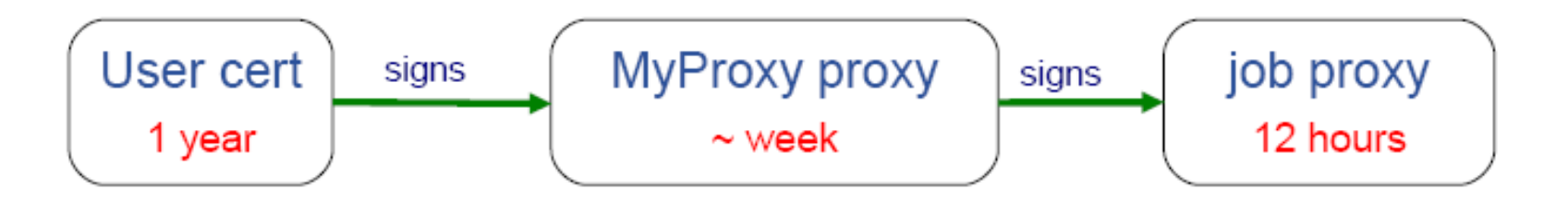

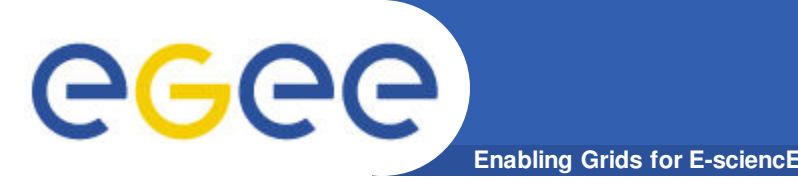

- **Για την δηµιουργία ενός long-term proxy και την αποθηκευσή του σε έναν MyProxy server θα πρέπει να εκτελέσετε την παρακάτω εντολή:**
	- myproxy-init -d -n -s myproxy.grid.auth.gr
- **Η διάρκεια του long-term proxy και των proxies που δηµιουργούνται από αυτό µπορεί να αυξηθεί:**
	- myproxy-init -n -s myproxy.grid.auth.gr -c <hours> -t <hours> -d -R 'service or system hostname'
	- myproxy-init -s myproxy.grid.auth.gr -d -R 'wms\*.egee-see.org'
- **Για περισσότερες πληροφορίες:**
	- http://www.grid.auth.gr/services/myproxy/user\_guide.php

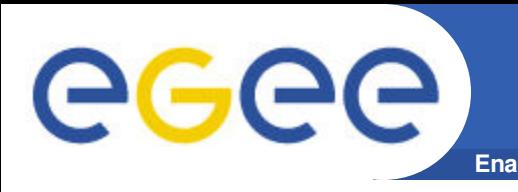

- **Εξακριβώστε εάν το πείραµα το οποίο θέλετε να υλοποιήσετε/εκτελέσετε καλύπτεται ήδη από έναν υπάρχοντα VO.**
- **Επικοινωνήστε µε τους συντονιστές της οµάδας υποστήριξης και καθορισµού εφαρµογών (NA4) και Operations Advisory Group (OAG)**
- **Η δεύτερη οµάδα είναι υπεύθυνη για την διαχείριση αιτήσεων δηµιουργίας νέων VOs**
- **Ελάχιστοι πόροι που απαιτούνται:**
	- VO membership server (VOMS).
	- >1 resource center το οποίο αποδέχεται τον VO.
	- Πρόσβαση σε έναν workload management system.
	- Πρόσβαση σε έναν file catalog.

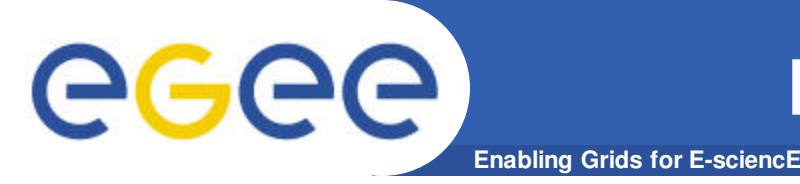

- **Που µπορώ να βρω στατιστικά στοιχεία σχετικά µε την χρησιµοποίηση των sites του EGEE ανά VO?**
	- Συνοπτικά στοιχεία σχετικά µε την χρησιµοποίηση των sites του EGEE ανά VO µπορούν να βρεθούν στον παρακάτω δικτυακό τόπο:
		- http://www3.egee.cesga.es/gridsite/accounting/CESGA/egee\_view.html
- **Που µπορώ να βρω στατιστικά στοιχεία σχετικά µε την χρήση του αποθηκευτικού χώρου των sites του EGEE ανά VO**
	- Συνοπτικά στοιχεία σχετικά µε την χρησιµοποίηση του αποθηκευτικού χώρου του EGEE ανά VO µπορούν να βρεθούν στον παρακάτω δικτυακό τόπο:
		- § http://goc02.grid-support.ac.uk/storage-accounting/view.php?queryType=storage

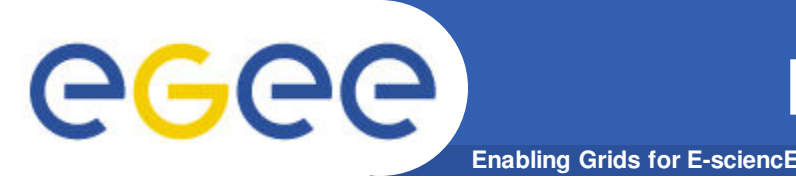

- **Που µπορώ να βρω πληροφορία σχετικά µε τους πόρους που είναι διαθέσιµοι στον VO που ανήκω?**
	- Το CIC portal περιέχει στοιχεία σχετικά µε τους υπολογιστικούς, αποθηκευτικούς πόρους και τις υπηρεσίες πλέγµατος που είναι διαθέσιµες σε κάθε VO του EGEE:
		- § https://cic.gridops.org/index.php?section=vo&page=voresources
- **Που µπορώ να βρω στατιστικά στοιχεία σχετικά µε την χρησιµοποίηση των πόρων της Νοτιοαναταλικής Ευρώπης από τους διάφορους VOs?**
	- Γενικά στατιστικά στοιχεία χρέωσης σχετικά µε τα sites του SEE µπορούν να βρεθούν στον παρακάτω σύνδεσµο:
		- http://accounting.egee-see.org/

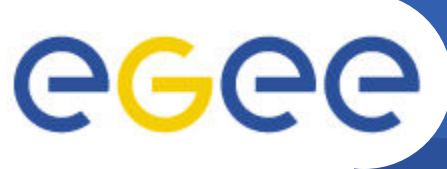

# **Εργαλεία monitoring των sites**

- **Υπάρχουν διαθέσιµα διάφορα monitoring εργαλεία της κατάστασης των sites του EGEE**
	- Gstat: http://goc.grid.sinica.edu.tw/gstat/
	- GridICE: http://gridice2.cnaf.infn.it:50080/gridice/site/site.php
	- GridMap: http://gridmap.cern.ch/gm/
	- RTM: http://gridportal.hep.ph.ic.ac.uk/rtm/
- **Παρέχεται πληροφορία σχετικά µε:**
	- την κατάσταση στην οποία βρίσκονται τα διάφορα sites,
	- το πλήθος των εργασιών που εκτελούνται σε κάθε site,
	- το πλήθος των εργασιών που αναµένουν σε κάποια ουρά για εκτέλεση,
	- τον διαθέσιµο αποθηκευτικό χώρο σε κάθε site,
	- το λειτουργικό που έχει εγκατασταθεί σε κάθε site,
	- την έκδοση του middleware, κτλ.
- **Επίσης το ROC της Νοτιανατολικής Ευρώπης καταγράφει την κατάσταση των sites που βρίσκονται στην περιοχή ευθύνης του**
	- http://goc.grid.sinica.edu.tw/gstat/SouthEasternEurope.html
	- http://mon.egee-see.org/gridice/site/site.php

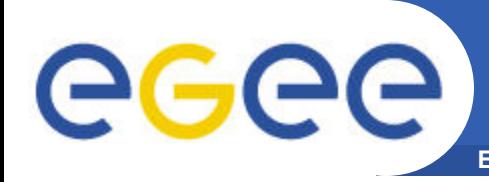

- **Πως µπορώ να ενσωµατώσω τους πόρους µου στην υποδοµή του Grid?**
	- Τα βήµατα τα οποία πρέπει να ακολουθήσετε για την δηµιουργία ενός νέου site το οποίο θα ενσωµατωθεί στην υποδοµή του EGEE αναφέρονται στους παρακάτω συνδέσµους.
		- http://public.eu-egee.org/join/
		- http://lcg.web.cern.ch/LCG/Sites/site-start.html
	- Η όλη διαδικασία διαχειρίζεται από το κατάλληλο κάθε φορά ROC.
		- **ROC SEE: Αποστολή e-mail στον Ognjen Prnjat (oprnjat@grnet.gr) και** στον Kostas Koumantaros (kkmoum@grnet.gr).

**Στατιστικά εφαρµογών που τρέχουν**

**Enabling Grids for E-sciencE**

### • **Υπάρχουν 61 εγγεγραµµένες εφαρµογές µέχρι σήµερα**

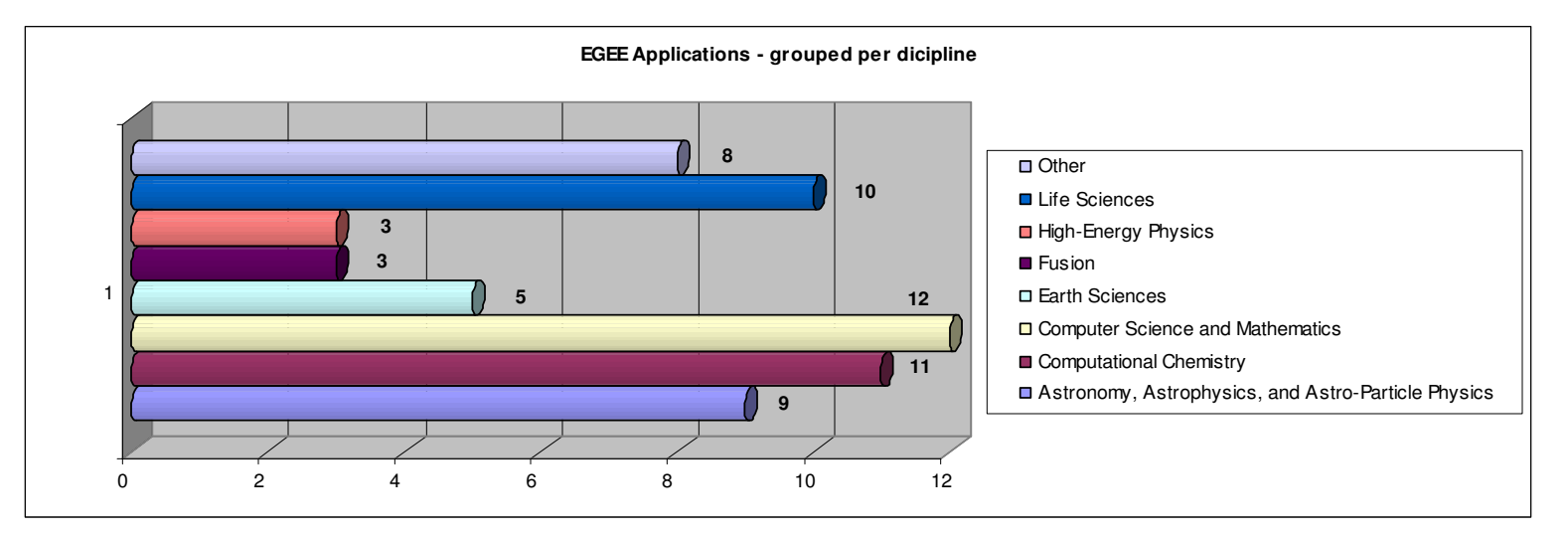

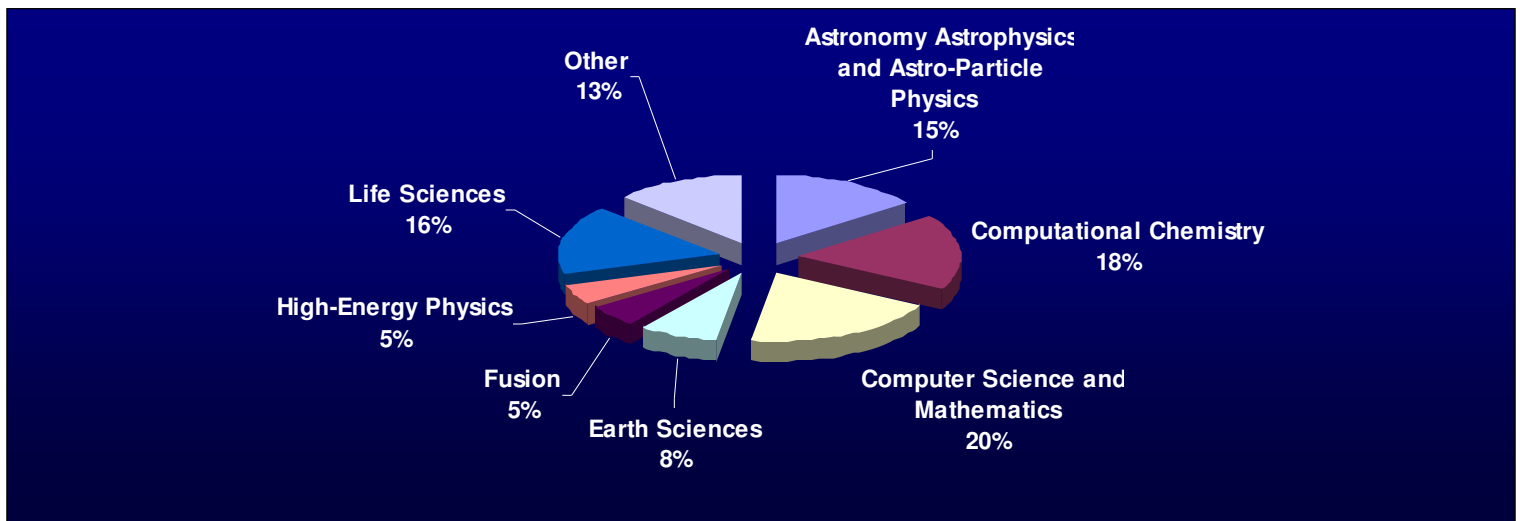

eeee

**στο EGEE**

**Στατιστικά εφαρµογών που τρέχουν** eeee **στο SEE Enabling Grids for E-sciencE**

• **Υπάρχουν 30 εγγεγραµµένες εφαρµογές µέχρι σήµερα**

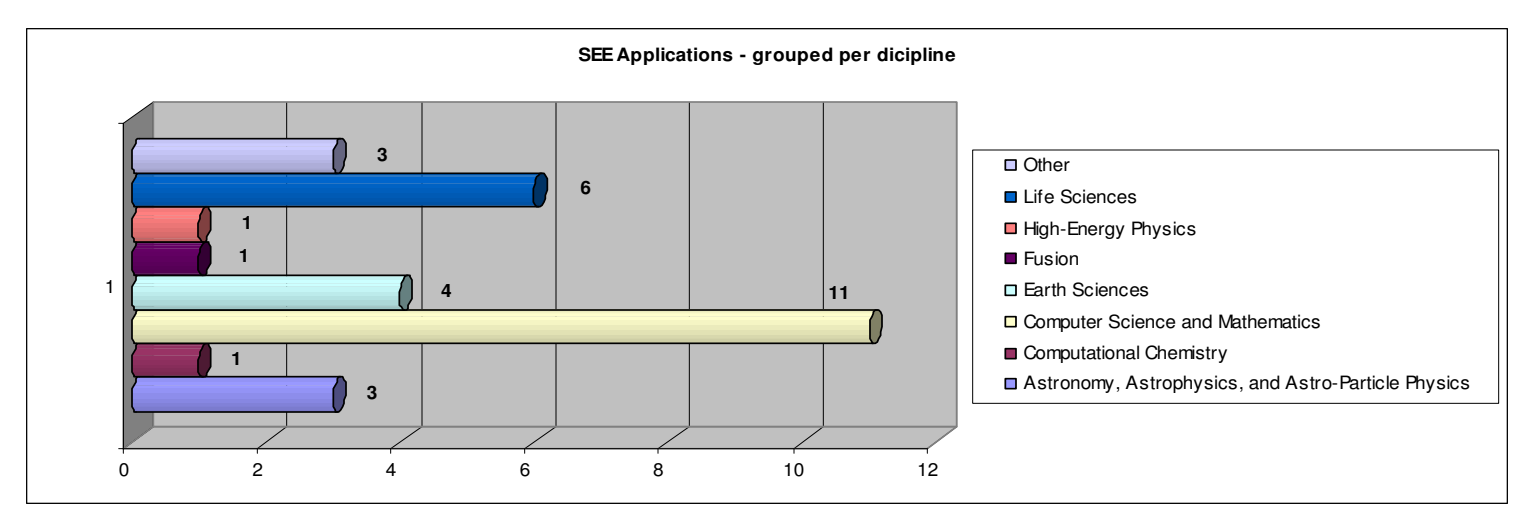

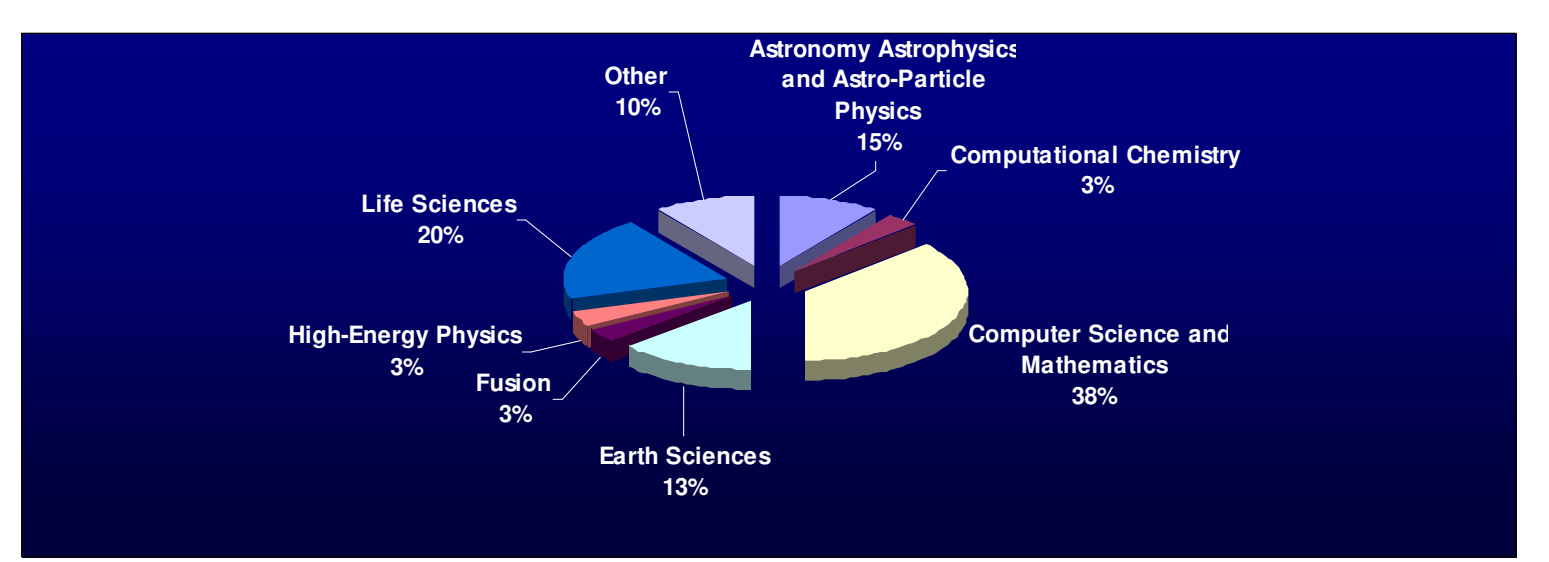

**Στατιστικά εφαρµογών που τρέχουν** egee **στο HellasGrid Enabling Grids for E-sciencE**

• **Υπάρχουν 20 εγγεγραµµένες εφαρµογές µέχρι σήµερα**

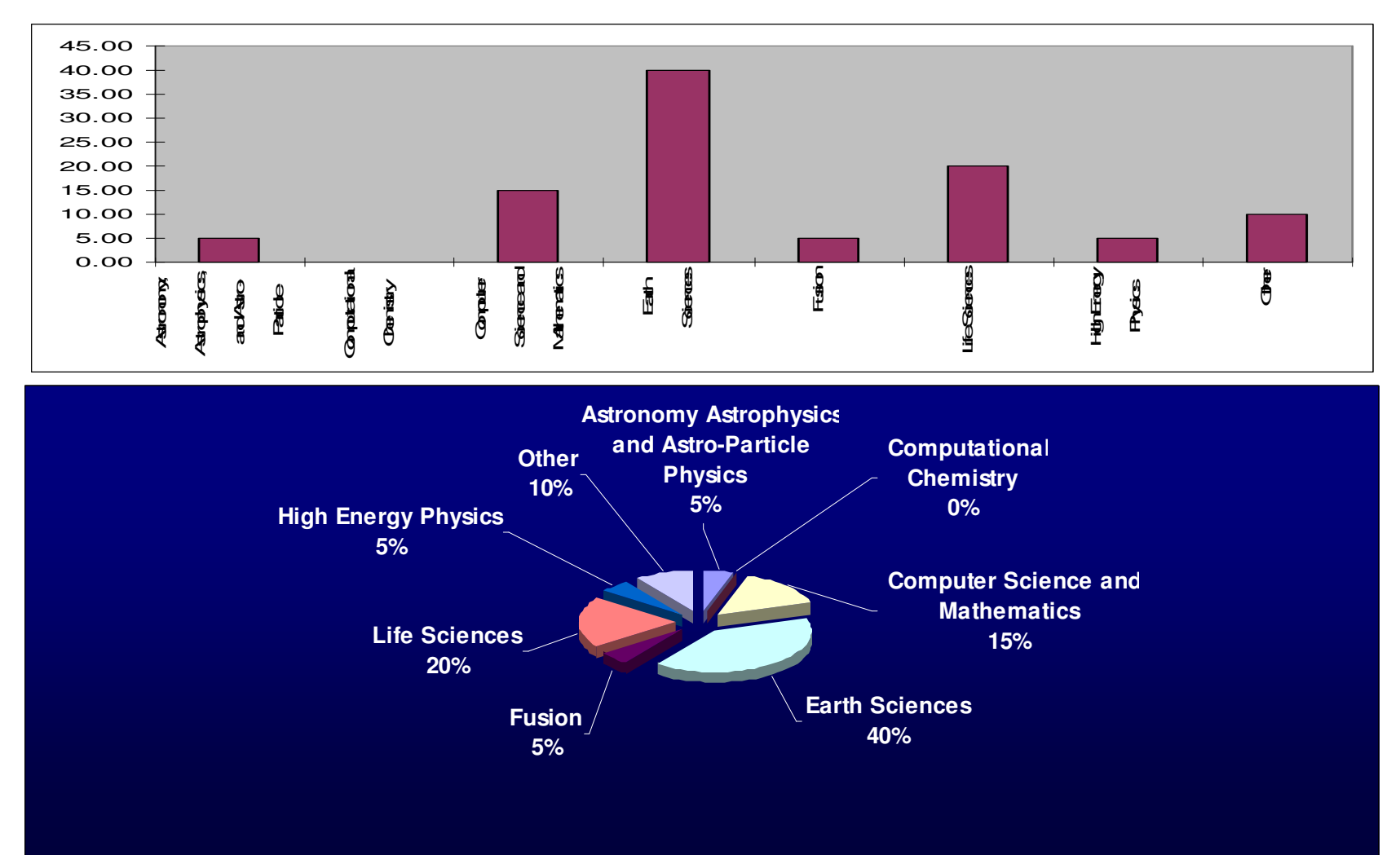

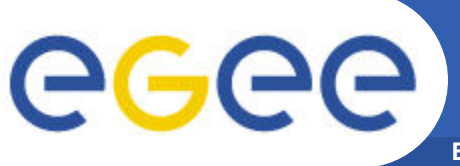

- **Enabling Grids for E-sciencE**
- **Που µπορώ να βρω σε ποιο site είναι εγκατεστηµένο κάποιο λογισµικό:**
	- lcg-info --vo see --list-ce --query 'Tag=VO-see-octave\*'
- **Πως µπορώ να υποβάλλω µία εργασία σε ένα site που έχει εγκατεστηµένο ένα συγκεκριµένο λογισµικό:**
	- requirements=Member("VO-see-octave-2.1.73",other.GlueHostApplicationSoftwareRunTimeEnvironment);
- **Πως µπορώ να χρησιµοποιήσω το λογισµικό:**
	- export PATH="\$VO\_SEE\_SW\_DIR/octave-2.1.73/bin:\$PATH"
		- Αυτό πρόκειται να αλλάξει στο µέλλον
		- Για όποια αλλαγή θα υπάρξει ενηµέρωση
- **Αιτήσεις για την εγκατάσταση νέου λογισµικού**
	- Επικοινωνία µε το email: application-support@hellasgrid.gr
- **Για περισσότερες πληροφορίες**
	- http://wiki.egee
		- see.org/index.php/New\_SEE\_VO\_Software\_Installation

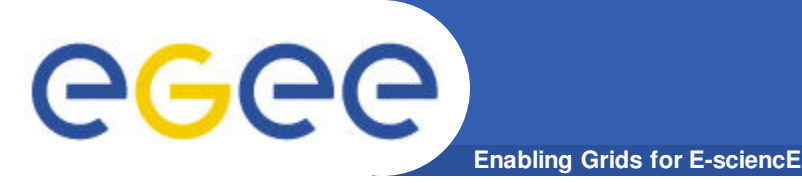

- **Συνεργασία µε την Mathworks για την ενοποίηση του MATLAB Distributed Computing Toolkit στο gLite και στην υποδοµή του EGEE**
- **∆ιανύουµε µία δοκιµαστική περίοδο**
- **Ο κόµβος HG-03-AUTH υποστηρίζει την Matlab**
	- Στο User Interface:
		- lcg-info --vo see --list-ce --query 'Tag=\*MATLAB\*'
	- Στο JDL αρχείο
		- requirements = Member("MATLAB\_R2008B",other.GlueHostApplicationSoftwareRunTi meEnvironment);
- **Οι χρήστες θα πρέπει να διαθέτουν limited-time license για να συµµετέχουν στις δοκιµές**
- **Για περισσότερες πληροφορίες**
	- https://twiki.cern.ch/twiki/bin/view/EGEE/GLiteAndMATLABToolkitInt egration
	- Βαγγέλης Φλώρος <efloros@grnet.gr>

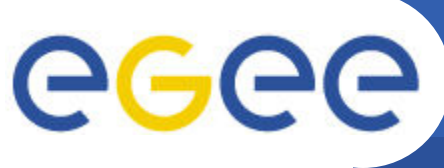

# **Regional Application Portal**

**Enabling Grids for E-sciencE**

- **∆ιαθέσιµο στο: https://na4rs.marie.hellasgrid.gr/**
- **∆ιάφορα χρήσιµα χαρακτηριστικά:**
	- Σύνδεση µε την κεντρική βάση δεδοµένων του INFN
	- Υποστήριξη όλων των εφαρµογών που τρέχουν στην υποδοµή του EGEE
	- Παροχή συνδέσµων σε περιφερειακές οµάδες
	- Παροχή µηχανισµού αναζήτησης

### • **Η πληροφορία που παρέχεται είναι:**

- Ακρωνύµιο της εφαρµογής
- Όνοµα της εφαρµογής
- Επιστηµονικό πεδίο
- Περιγραφή της εφαρµογής
- **Contact List**
- ∆ικτυακό τόπο
- Περιοχή
- Εικονικό Οργανισµό

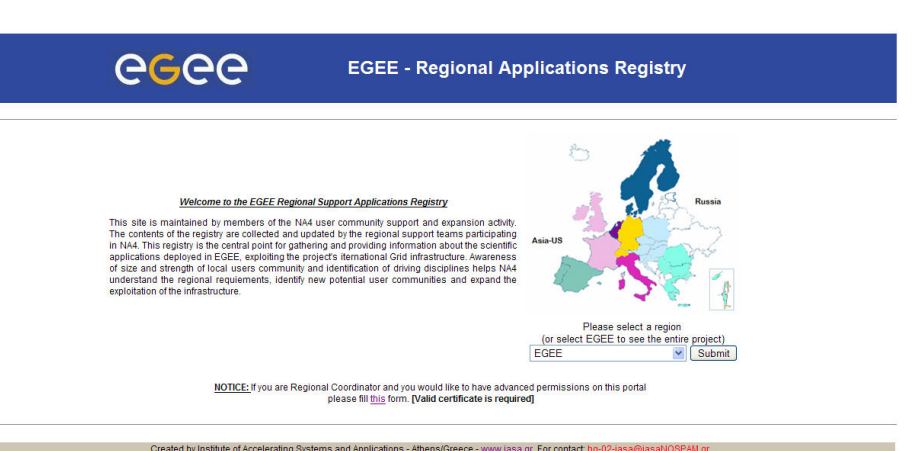

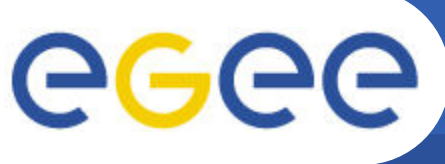

- **HYDRA: Αποτελεί µία λύση κρυπτογράφησης των δεδοµένων που αποθηκεύονται στο Grid**
- **Πραγµατοποιείται κρυπτογράφηση των αρχείων και αποθήκευσή τους σε κάποιο Storage Element.**
- **H υποδοµή HellasGrid/SEE hydra αποτελείται από 3 hydra servers:**
	- hydra01.egee-see.org (HG-03-AUTH)
	- hydra02.egee-see.org (HG-06-EKT)
	- hydra03.egee-see.org (HG-05-FORTH)
- **Ένα τυπικό σενάριο χρήσης της υπηρεσίας είναι διαθέσιµο στο link**
	- http://wiki.egee-see.org/index.php/HellasGrid\_HYDRA
- **Ένας χρήστης του SEE VO για να χρησιµοποιήσει την hydra υπηρεσία, πρέπει να αιτηθεί τον hydra ρόλο στέλνοντας ένα υπογεγγραµένο email στο support@grid.auth.gr**

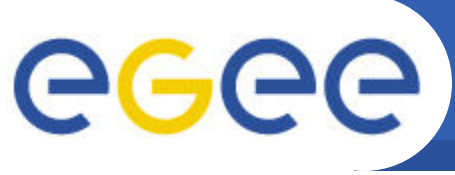

- **Enabling Grids for E-sciencE**
- **SDE: Μηχανή αναζήτησης για το SW που είναι εγκατεστηµένο στα HG sites και UIs.**

### • **Βασικά χαρακτηριστικά**

- Web-based υπηρεσία (PHP, AJAX, mysql)
- Site-wide SW: Αυτόµατη ανάκτηση δεδοµένων χρησιµοποιώντας το Information Service του EGEE
- UI SW: Ένα Client side SW έχει αναπτυχθεί για την δηµοσίευση της πληροφορίας.
- Ευκολία χρήσης
- Παρέχει απαντήσεις σε ερωτήµατα του χρήστη:
	- Τι είδους λογισμικό είναι εγκατεστημένο στα HG sites;
	- Πως μπορώ να το χρησιμοποιήσω;
	- Υπάρχει επιπλέον πληροφορία για το λογισμικό;
	- Ποια είναι η τρέχουσα κατάσταση του site που έχει εγκατεστημένο το επιθυµητό λογισµικό
	- § ……. …

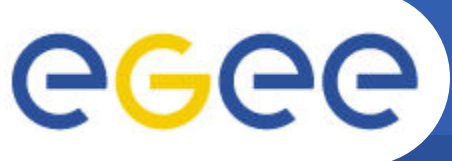

## **Software Discovery Engine (2)**

- **Προσβάσιµη από τον σύνδεσµο:**
	- http://sde.hellasgrid.gr/

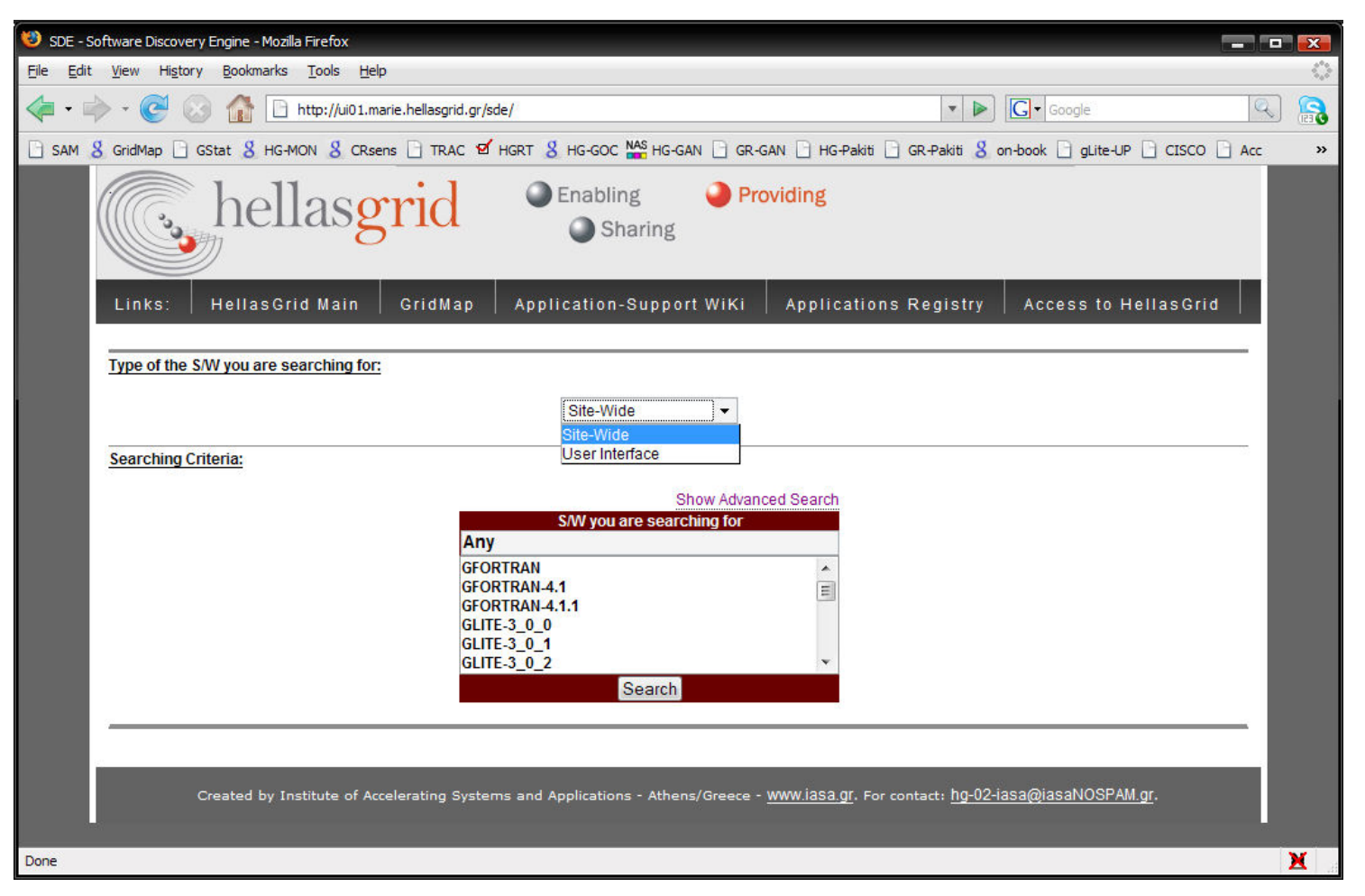

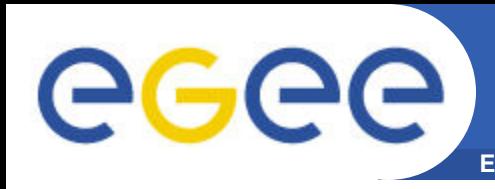

- **P-Grade: http://www.lpds.sztaki.hu/pgrade/**
	- Portal το οποίο παρέχει ένα περιβάλλον διαχείρισης και σχεδιασµού ροών εργασιών (workflow) για την υποβολή εργασιών στην υποδοµή πλέγµατος του EGEE.
	- Έχει αναπτυχθεί από το Ουγγρικό MTA SZTAKI.
- **Genius: https://genius.ct.infn.it/**
	- Portal παρόµοιας λειτουργικότητας µε το P-Grade.
	- Έχει αναπτυχθεί από το INFN/Catania, Italy

### • **Ganga: http://ganga.web.cern.ch/ganga/index.php**

- Αποτελεί ένα interface καθορισµού εργασιών, υποβολής τους στο Grid και διαχείρισής τους, το οποίο έχει ευρέως υιοθετηθεί από τους LHC VOs.
- **Taverna: http://taverna.sourceforge.net/**
	- Αποτελεί περιβάλλον σχεδιασµού ροών εργασιών.

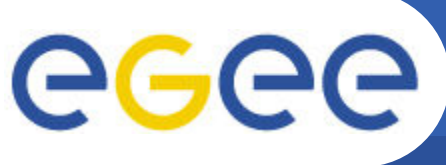

#### **Enabling Grids for E-sciencE**

### • **Global Grid User Support (GGUS)**

- https://gus.fzk.de
- Helpdesk για την εξυπηρέτηση όλων των χρηστών της πλεγµατικής υποδοµής του EGEE

### • **EGEE-SEE Helpdesk**

- https://helpdesk.egee-see.org
- Helpdesk για την εξυπηρέτηση των χρηστών της Νοτιαανατολικής Ευρώπης

## • **Οµάδα Υποστήριξης Χρηστών:**

- user-support@hellasgrid.gr
- Παροχή βοήθειας και συνεχούς υποστήριξης κατά την διαδικασία πρόσβασης στο HellasGrid και κατά την χρήση της υποδοµής

## • **Οµάδα Υποστήριξης Εφαρµογών**

- application-support@hellasgrid.gr
- Εξειδικευµένη υποστήριξη µεταφοράς προσαρµογής της εφαρµογής σας στο Grid

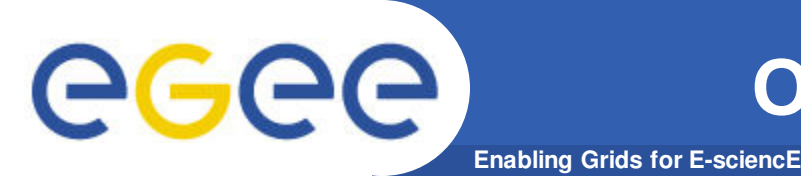

- **Λειτουργεί από το Ερευνητικό Ακαδηµαϊκό Ινστιτούτο Τεχνολογίας Υπολογιστών – Τοµέας ∆ικτυακών Τεχνολογιών**
	- http://www.cti.gr/nts
- **Ευθύνη – Καθοδήγηση νέων χρηστών στα πρώτα βήµατά τους στο Grid και παροχή συνεχούς υποστήριξης στις ενέργειές τους.**
- **Email**
	- user-support@hellasgrid.gr
- **Wiki**
	- https://wiki.hellasgrid.gr/wiki/bin/view/HellasGrid/GOC/UsersSection
- **Mailing list - Περιλαµβάνει όλους τους εγγεγραµµένους χρήστες.**
	- user-info@grnet.gr

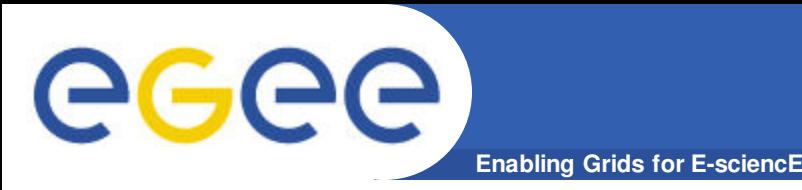

### • **Grid Cafe**

- http://gridcafe.web.cern.ch/gridcafe/
- Για εκείνους που έρχονται πρώτη φορά σε επαφή µε τεχνολογίες Grid, µία καλή αρχή µπορεί να γίνει από τον δικτυακό τόπο Grid Cafe του CERN. Εκεί µπορεί κάποιος να βρει απαντήσεις σε βασικές ερωτήσεις όπως είναι: "What is the Grid?", "What the Grid can do for me?" κτλ.

### • **GGUS**

- https://gus.fzk.de/pages/docu.php
- Ο δικτυακός τόπος του GGUS διατηρεί µία λίστα µε έγγραφα υποστήριξης σχετικά µε το EGEE.
	- Τεκμηρίωση για χρήστες
	- § Τεκµηρίωση σχετικά µε VOs
	- **· Τεκμηρίωση σχετικά με διαχειριστές sites του πλέγματος**
	- **Τεκμηρίωση σχετικά με το middleware**

### • **Training material**

- http://www.egee.nesc.ac.uk/trgmat/index.html
- Βάση µε εκπαιδευτικό υλικό από παλαιότερες εκπαιδεύσεις

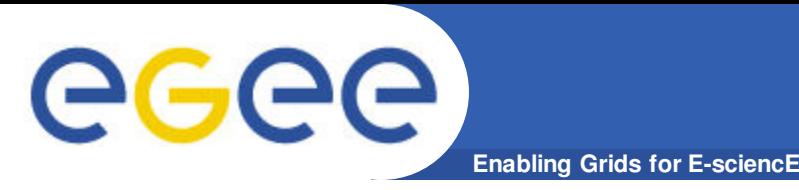

- **EGEE tutorials**
	- http://www.egee.nesc.ac.uk/schedreg/index.html
	- ∆ιάφορα tutorials σχετικά µε το EGEE
- **gLite 3.0 Users' Guide**
	- https://edms.cern.ch/file/722398//gLite-3-UserGuide.pdf
	- Οδηγός χρήσης του gLite middleware
- **Glite documentation**
	- http://glite.web.cern.ch/glite/documentation/
	- Τεκµηρίωση σχετικά µε το gLite middleware

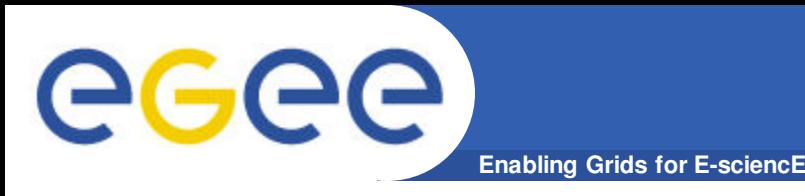

- **EGEE project**
	- http://www.eu-egee.org/
- **EGEE-SEE wiki**
	- http://wiki.egee-see.org/index.php/Main\_Page
- **EGEE-SEE federation**
	- http://www.egee-see.org/
- **HellasGrid Task Force**
	- http://www.hellasgrid.gr

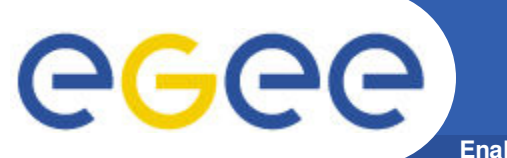

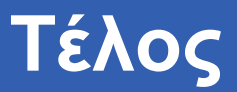

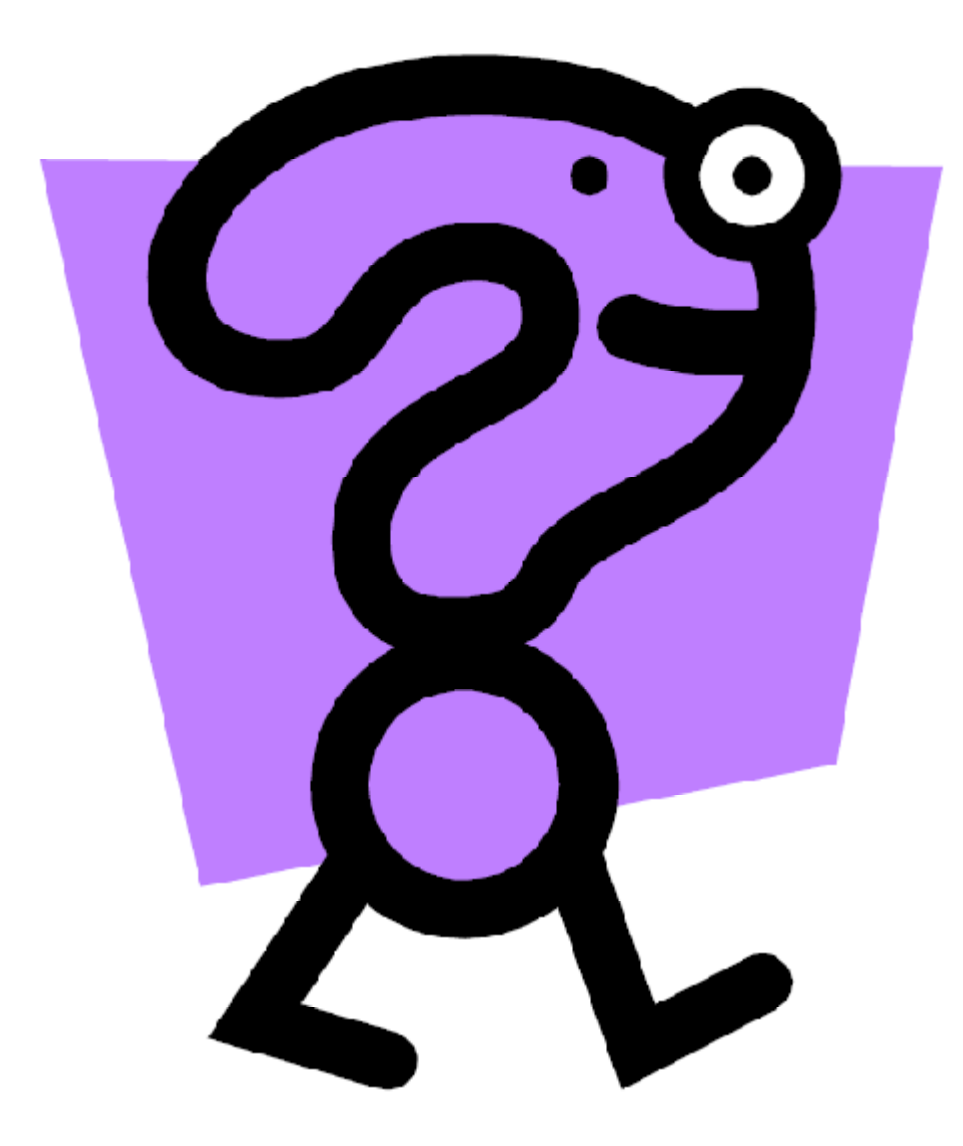